Introduction to NoSQL

# Introduction to NoSQL Introduction to NoSQL<br>
Background<br>
– As data storage costs rapidly decreased…<br>
• The amount of data and query increased<br>
• Data came in various shapes and sizes—structured.

- **Background** 
	- - The amount of data and query increased
	- Data came in various shapes and sizes—structured, semistructured, and polymorphic—and defining the schema in advance became nearly impossible – As data storage costs rapidly decreased<br>
	• The amount of **data and query increased**<br>
	• Data came in **various shapes and sizes**<br>
	— semistructured, and polymorphic—and **defi**<br> **advance became nearly impossible**<br>
	— **NoSQL** The amount of **data and query increased**<br>Data came in **various shapes and sizes—**structured,<br>semistructured, and polymorphic—and **defining the schema in**<br>**advance became nearly impossible**<br>**SQL databases** allow...<br>Develope
	- NoSQL databases allow…
		- Developers to store huge amounts of unstructured data, giving them a lot of flexibility
	- - Amazon DynamoDB: Hosted and scalable database service by
		- Google Bigtable: Google's NoSQL Big Data database service(Search, Analytics, Maps, and Gmail) (Chang et al. 2008)

## Introduction to NoSQL

- Concept
- Introduction to NoSQL<br>
Concept<br>
 NoSQL databases (aka "not only SQL") are **non<br>
tabular**, and store data differently than relational<br>
tables tabular, and store data differently than relational tables
- Characteristics
	- Allows various types of data to be nested within a single data structure
	- Has a structure in which data is **dispersely stored** and processed by connecting dozens of general servers
	- Has a flexible schema

## Introduction to NoSQL

### **NoSQL DB Types**

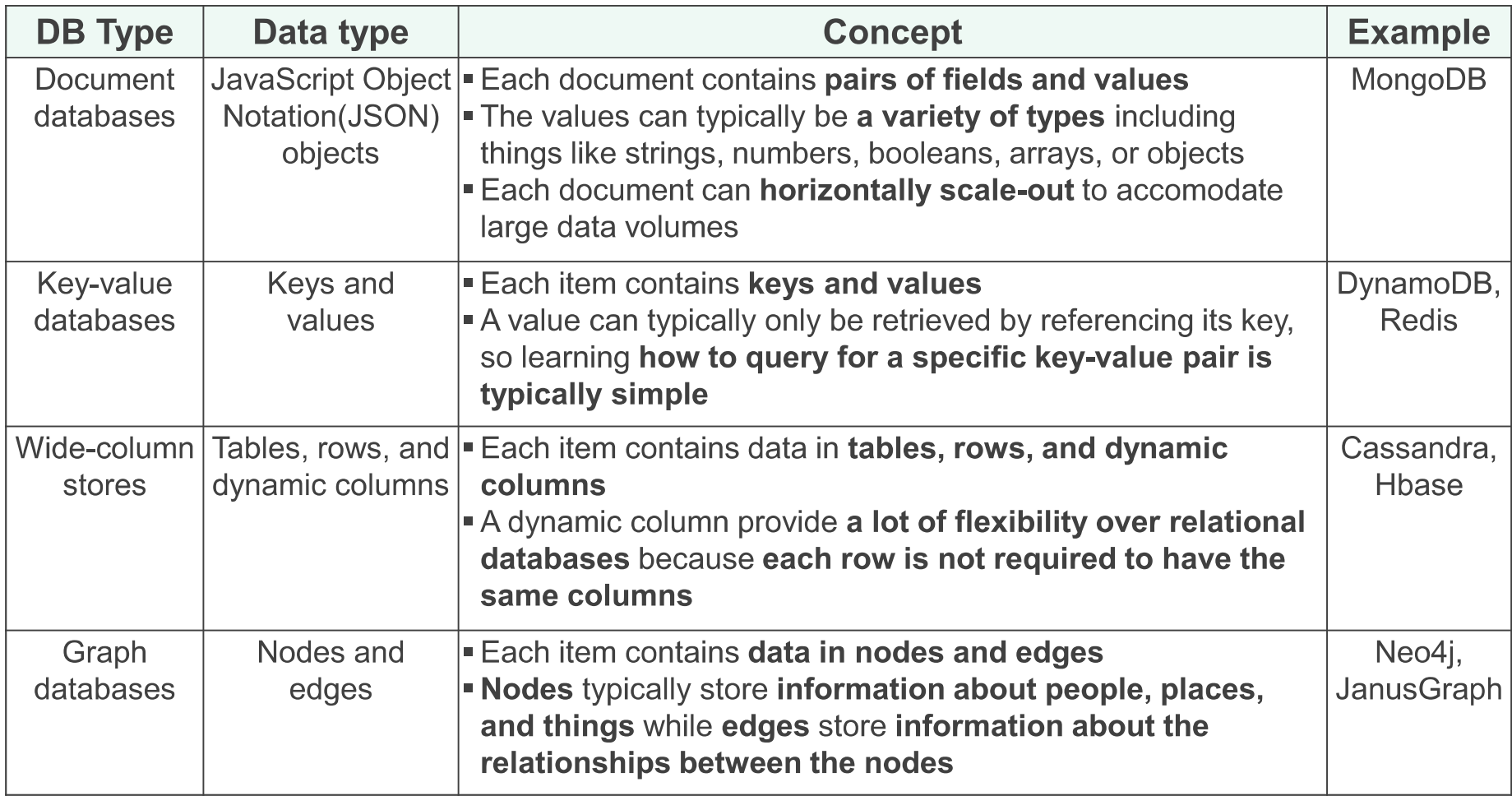

## SQL vs. NoSQL

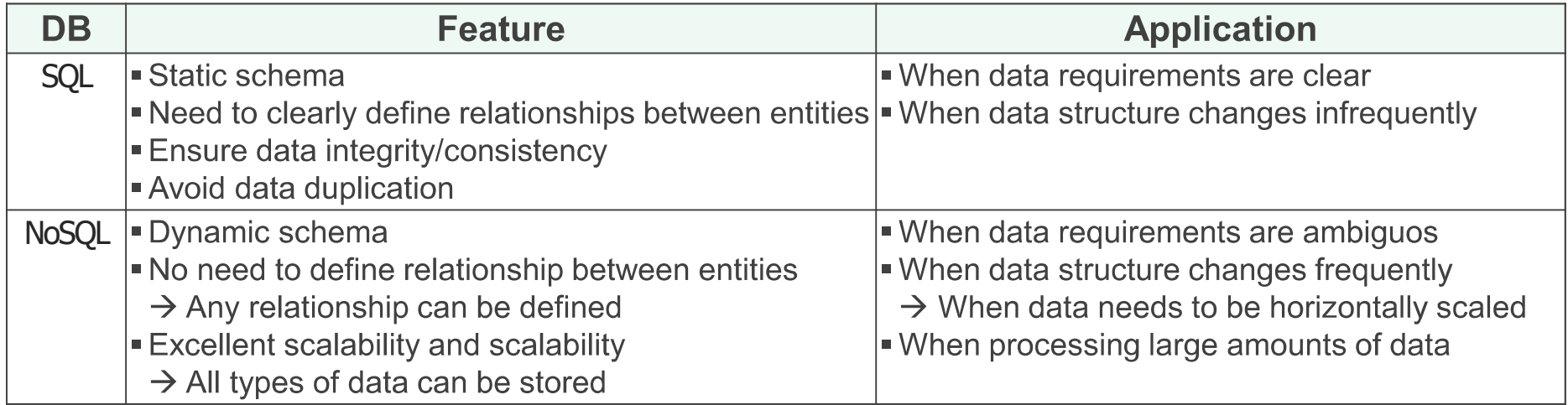

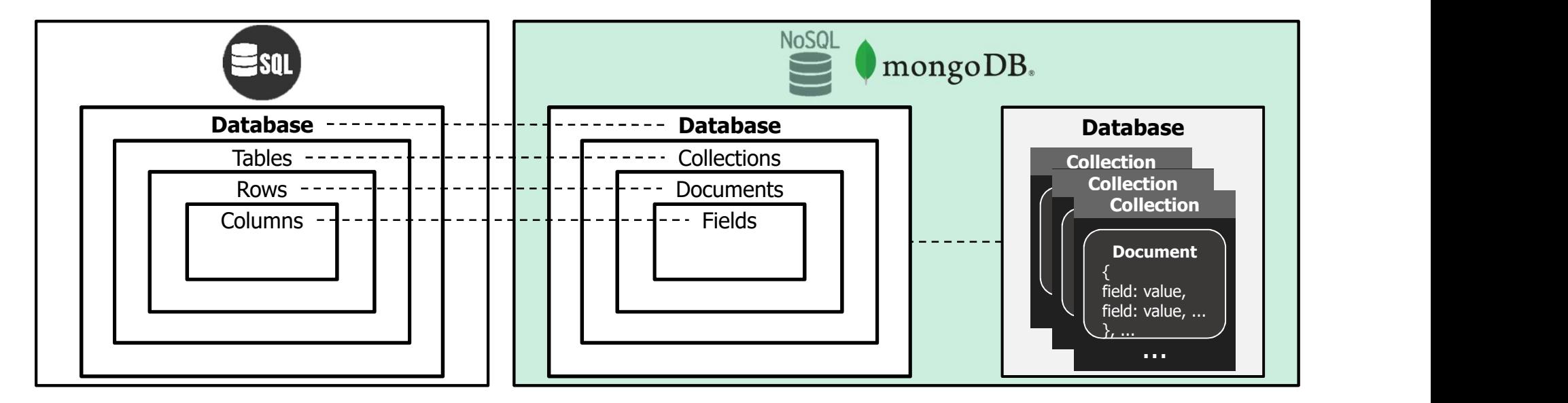

## SQL vs. NoSQL

### **SQL**

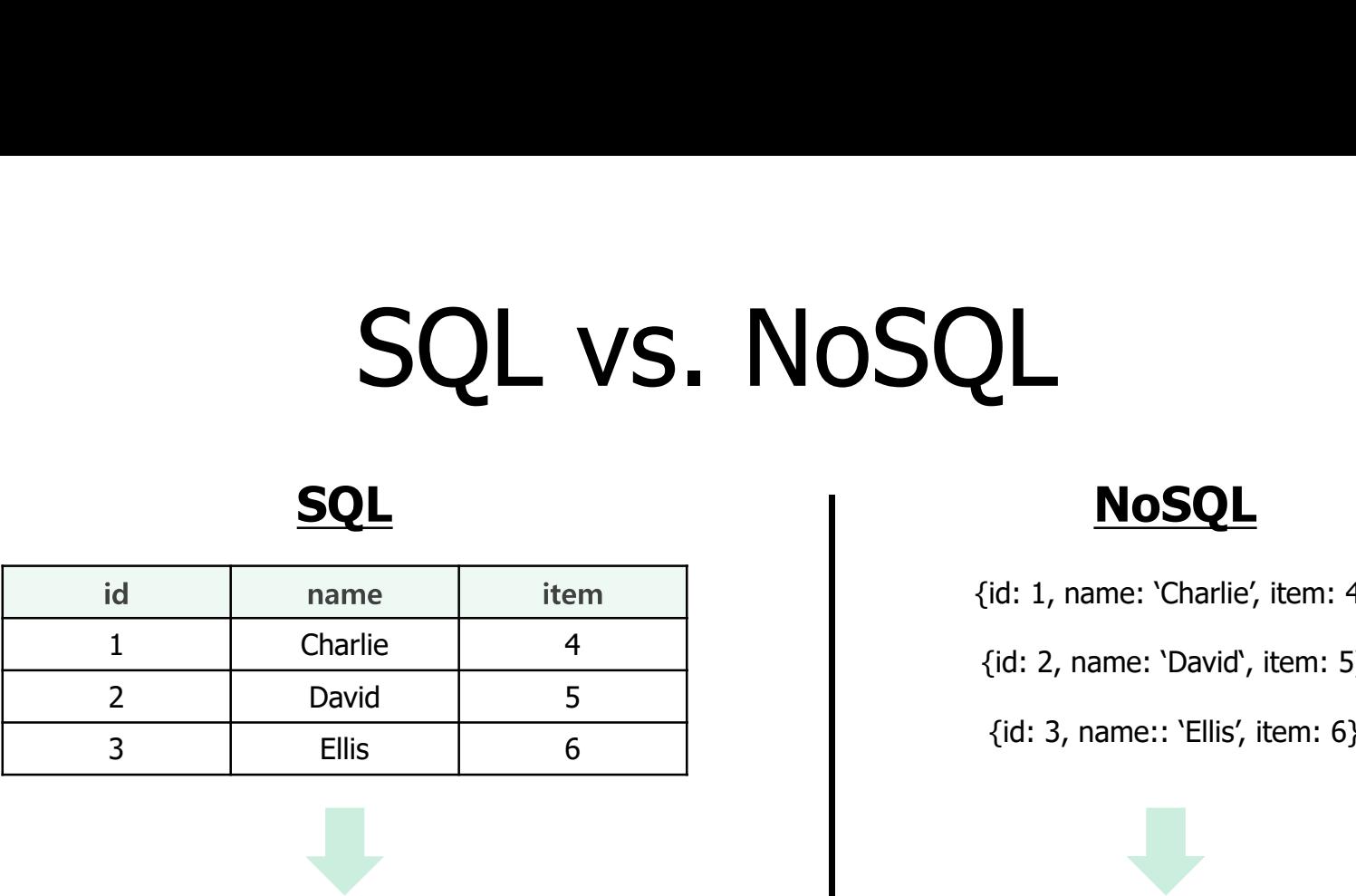

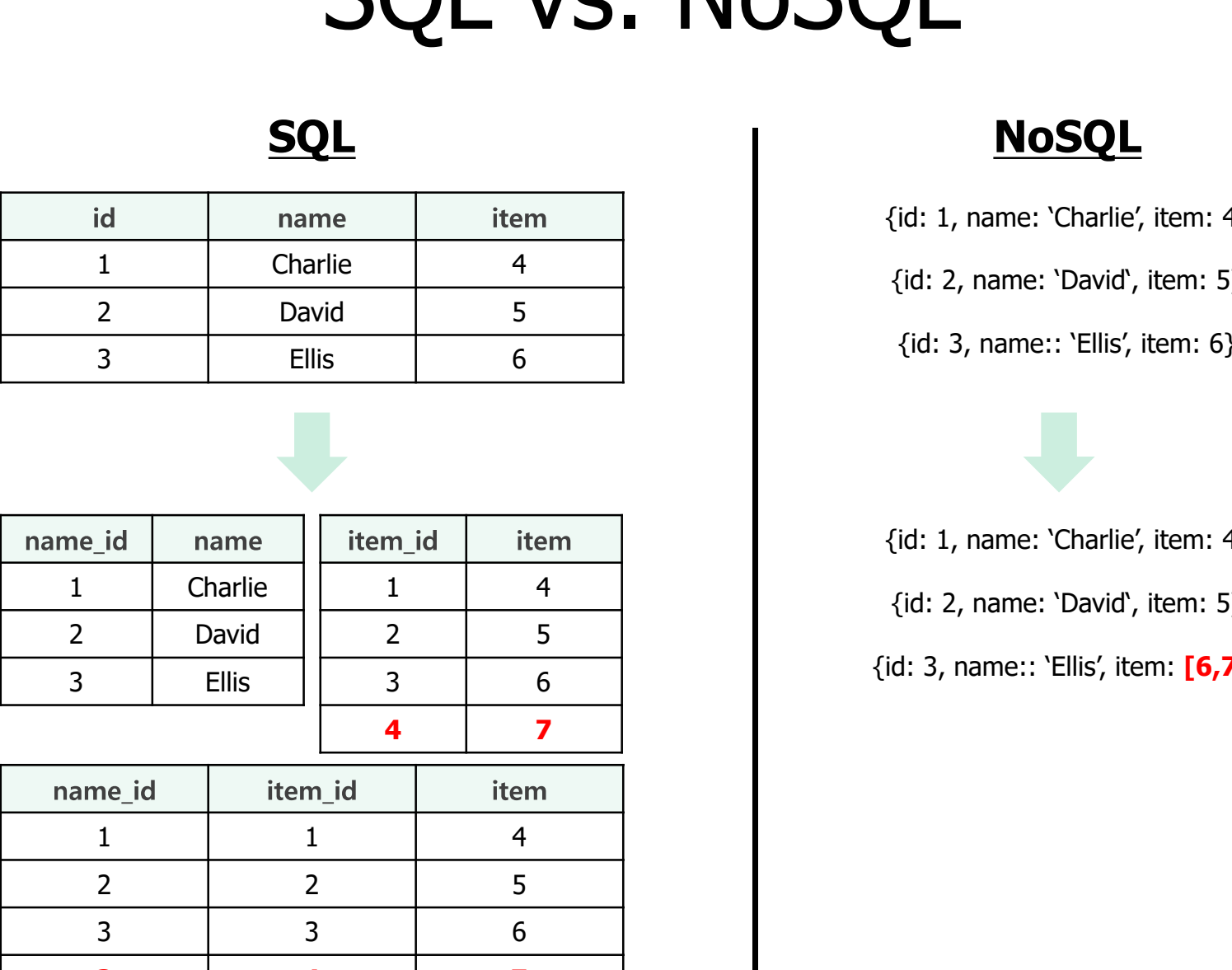

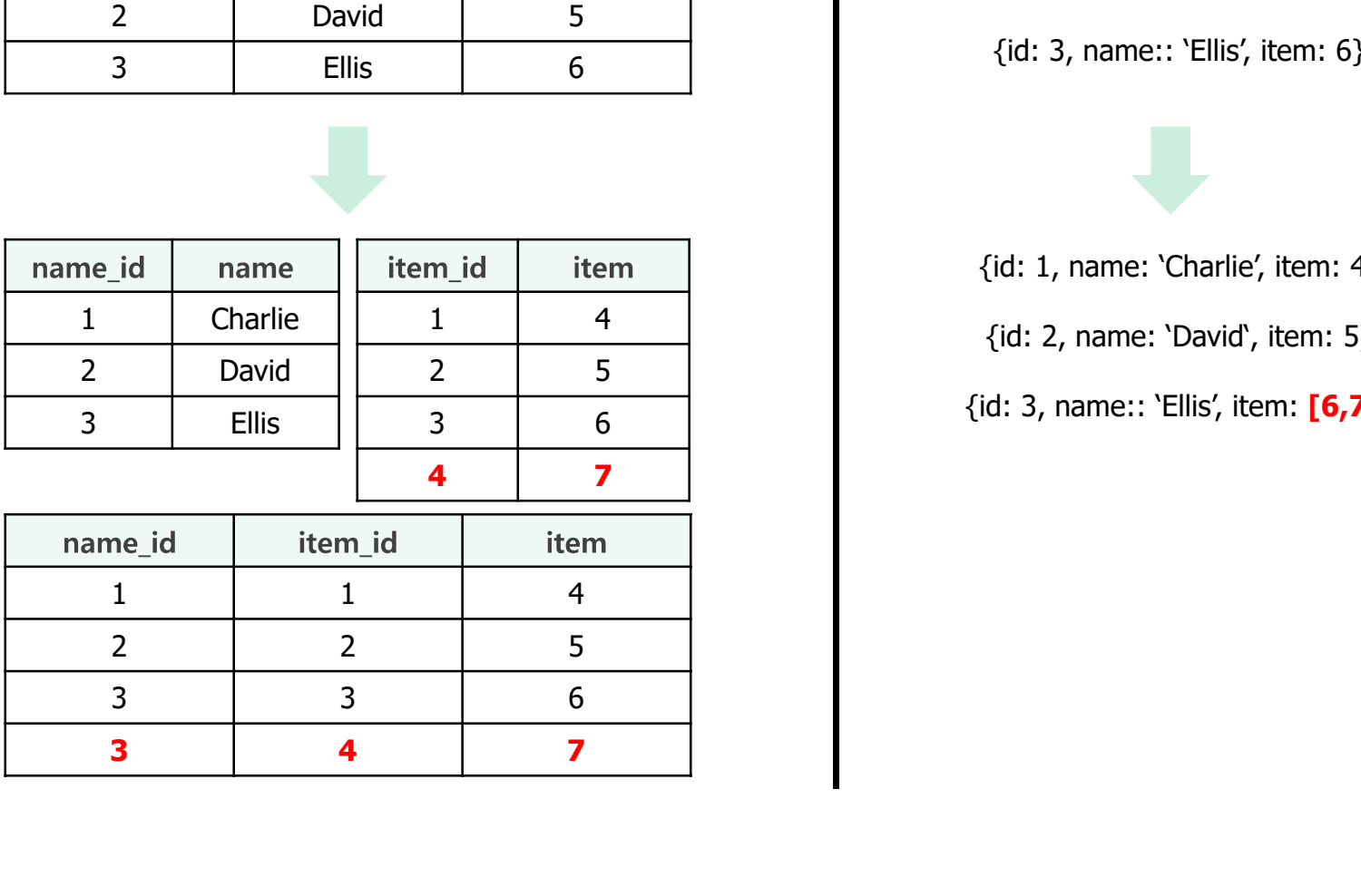

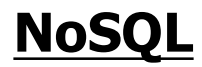

{id: 1, name: 'Charlie', item: 4}

{id: 2, name: 'David', item: 5}

{id: 3, name:: 'Ellis', item: 6}

{id: 1, name: 'Charlie', item: 4} {id: 2, name: 'David', item: 5} {id: 3, name:: 'Ellis', item:  $[6,7]$ } **MOSQL**<br>
item<br>
4<br>
(id: 1, name: 'Charlie', item: 4}<br>
5<br>
6<br>
(id: 3, name:: 'Ellis', item: 6}<br>
1<br>
4<br>
(id: 1, name: 'Ellis', item: 6}<br>
1<br>
4<br>
(id: 1, name: 'Charlie', item: 6}<br>
4<br>
(id: 1, name: 'Charlie', item: 6}<br>
4<br>
(id: 1, **MOSQL**<br>
item<br>
(id: 1, name: 'Charlie', item: 4}<br>
{id: 2, name: 'David', item: 5}<br>
6<br>
(id: 3, name:: 'Ellis', item: 6}<br>
1<br>
4<br>
(id: 1, name: 'Charlie', item: 6}<br>
1<br>
4<br>
(id: 2, name: 'Charlie', item: 4}<br>
{id: 2, name: 'Charl **MOSQL**<br>
item<br>
4<br>
(id: 1, name: 'Charlie', item: 4}<br>
5<br>
5<br>
6<br>
(id: 3, name:: 'Ellis', item: 6}<br>
1<br>
4<br>
(id: 1, name: 'Charlie', item: 6}<br>
1<br>
4<br>
(id: 2, name: 'Charlie', item: 4}<br>
1<br>
4<br>
(id: 2, name: 'Charlie', item: 4}<br>
(id 4 7

# Introduction to MongoDB Introduction to MongoDB<br>Why MongoDB?<br>— Most wanted NoSQL DBMS in the world

- **Why MongoDB?** 
	-

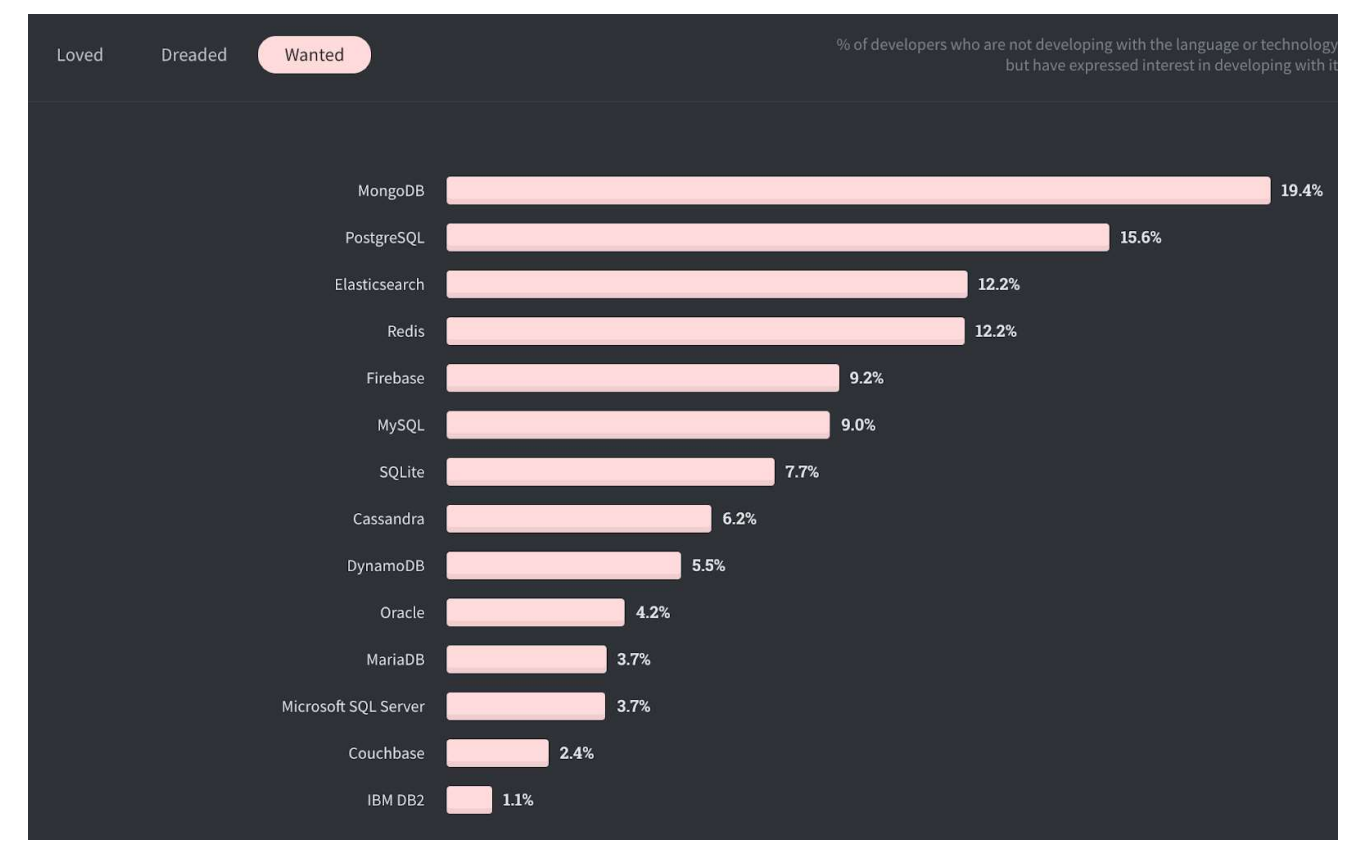

Image courtesy of Stack Overflow 2020 Developer Survey, Most Wanted Databases

# The Structure of MongoDB The Structure of MongoDB<br>- Document – Collection – Database

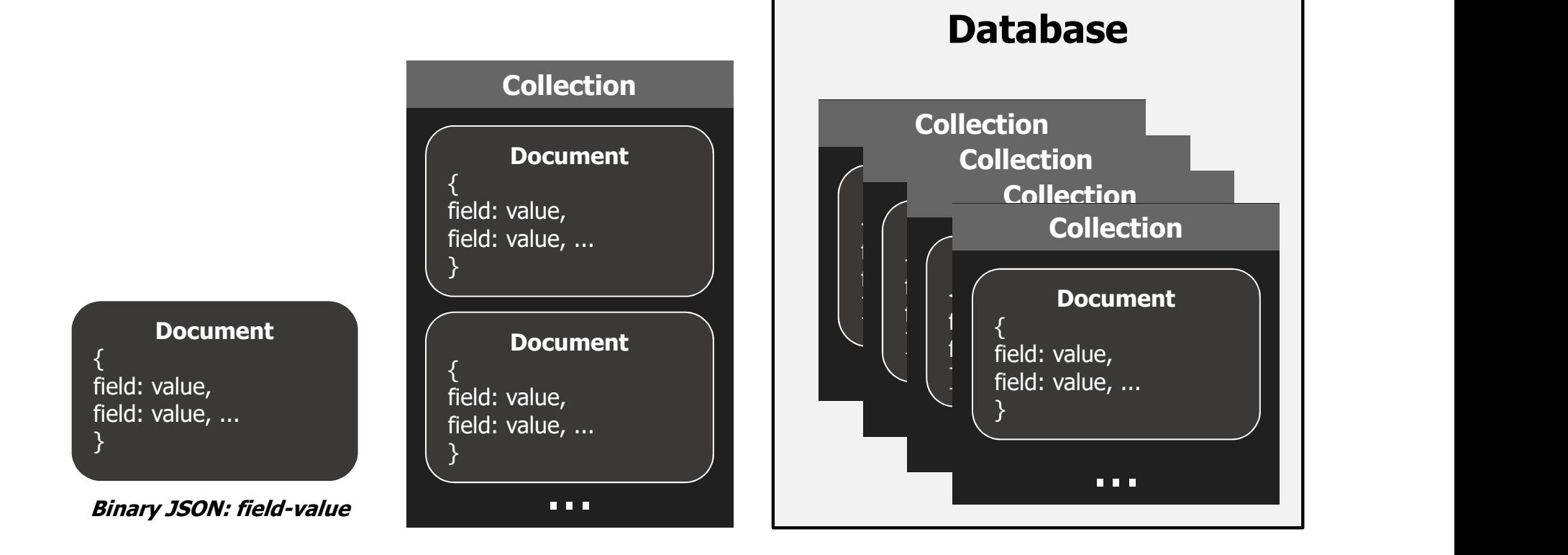

## Data Type of MongoDB

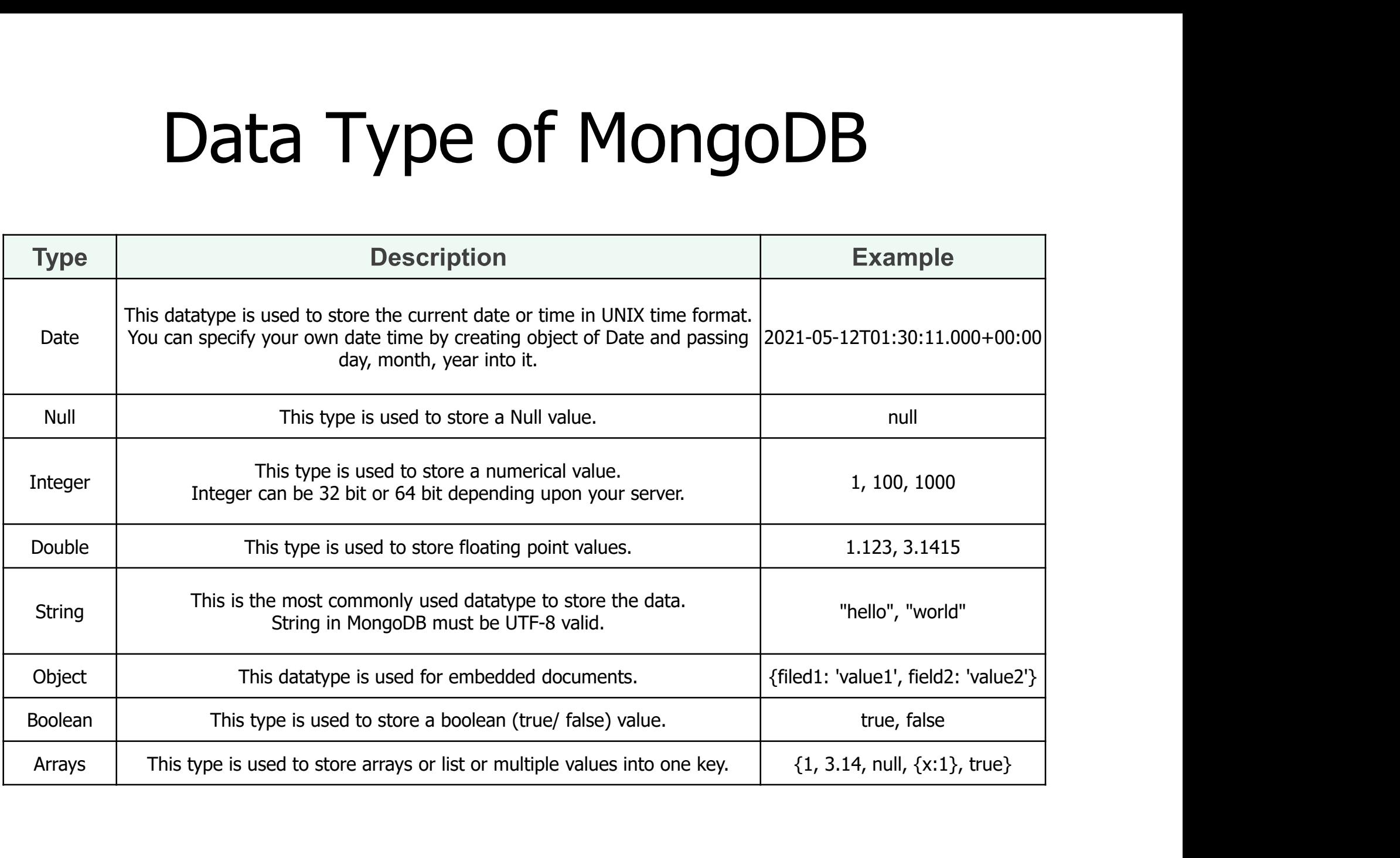

- **-** Objectives
	-
- Practices<br>
Dbjectives<br>
 Setup MongoDB<br>
 Look around MongoDB shell<br>CRUD: Create Pead Undate Polets Practices<br>
Dbjectives<br>
– Setup MongoDB<br>
– Look around MongoDB shell<br>
– CRUD: Create, Read, Update, Delete<br>
– Query operator Practice<br>
Dbjectives<br>
- Setup MongoDB<br>
- Look around MongoDB shell<br>
- CRUD: Create, Read, Update, Del<br>
- Query operator
	-
	-

- **Setup MongoDB** 
	-
- Practices<br>
Setup MongoDB<br>
 OS: Windows 10<br>
 https://www.mongodb.com/ Practices<br>
Setup MongoDB<br>
– OS: Windows 10<br>
– https://www.mongodb.com/

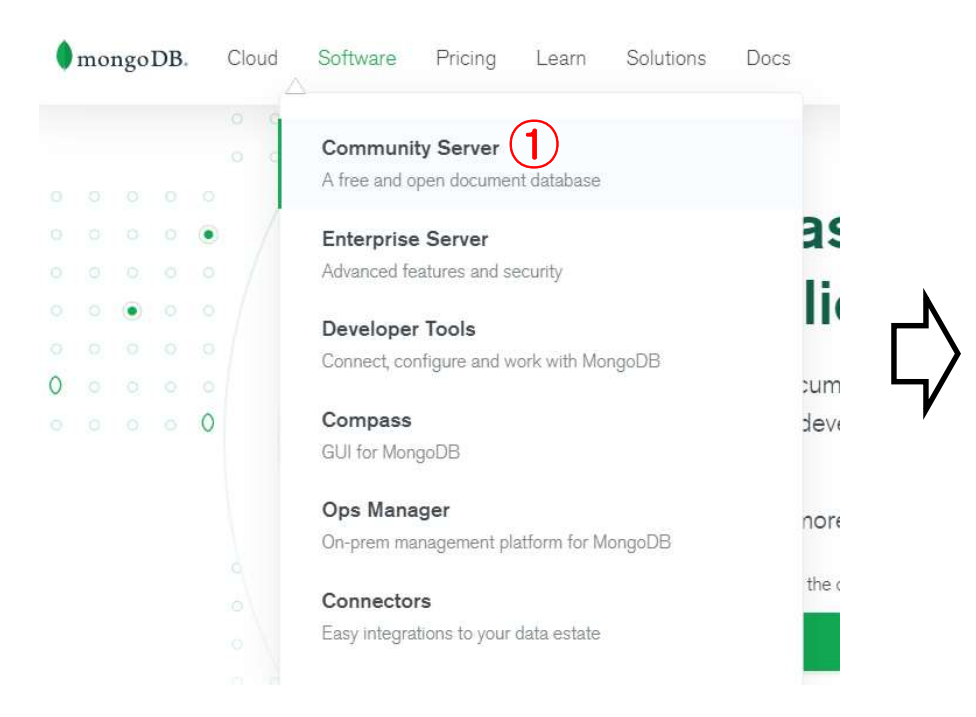

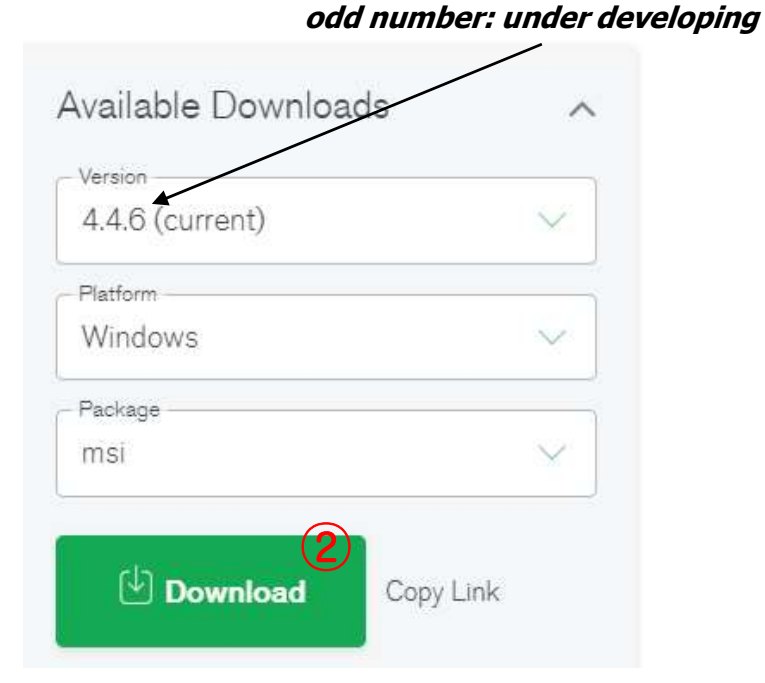

even number: stabilized version

# **Setup MongoDB** – Next, next …

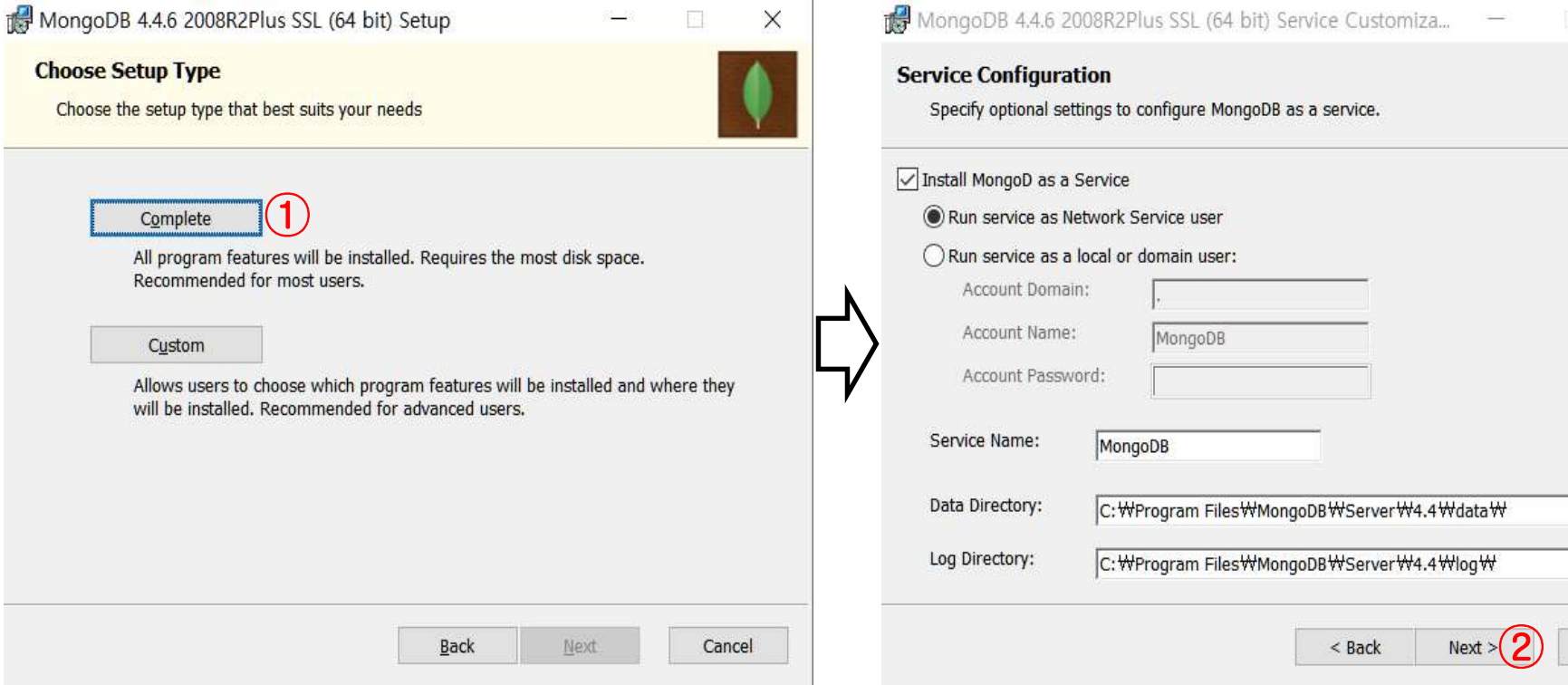

Cancel

- **Setup MongoDB**
- Practices<br>
Setup MongoDB<br>
 Please check and remember your mongoDB path<br>
 Set the environment variables e.g., C:WProgram FilesWMongoDBWServerW4.4Wbin Fractices<br>
Setup MongoDB<br>
- Please check and remember your mongoD<br>
- Set the environment variables<br>
- Set the environment variables
	-

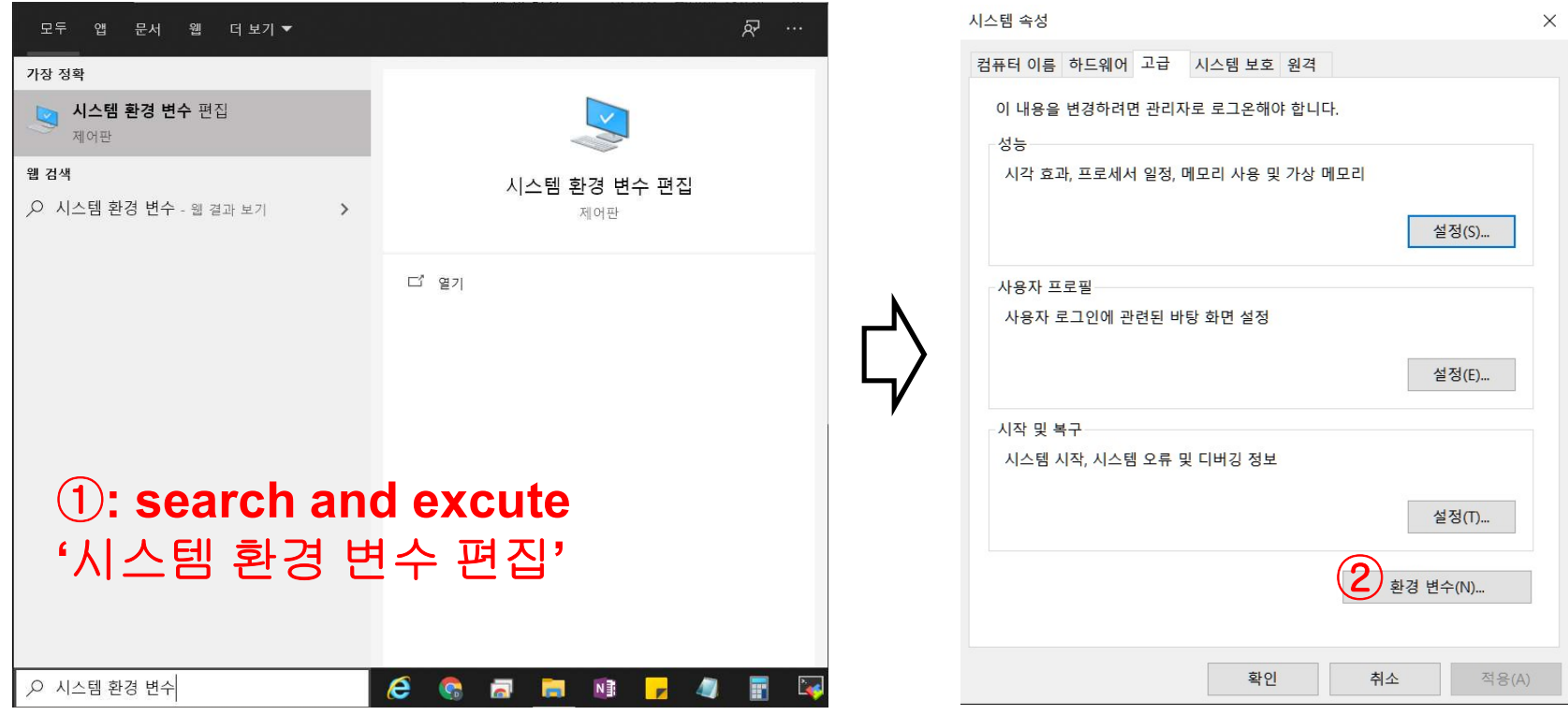

**Setup MongoDB** 

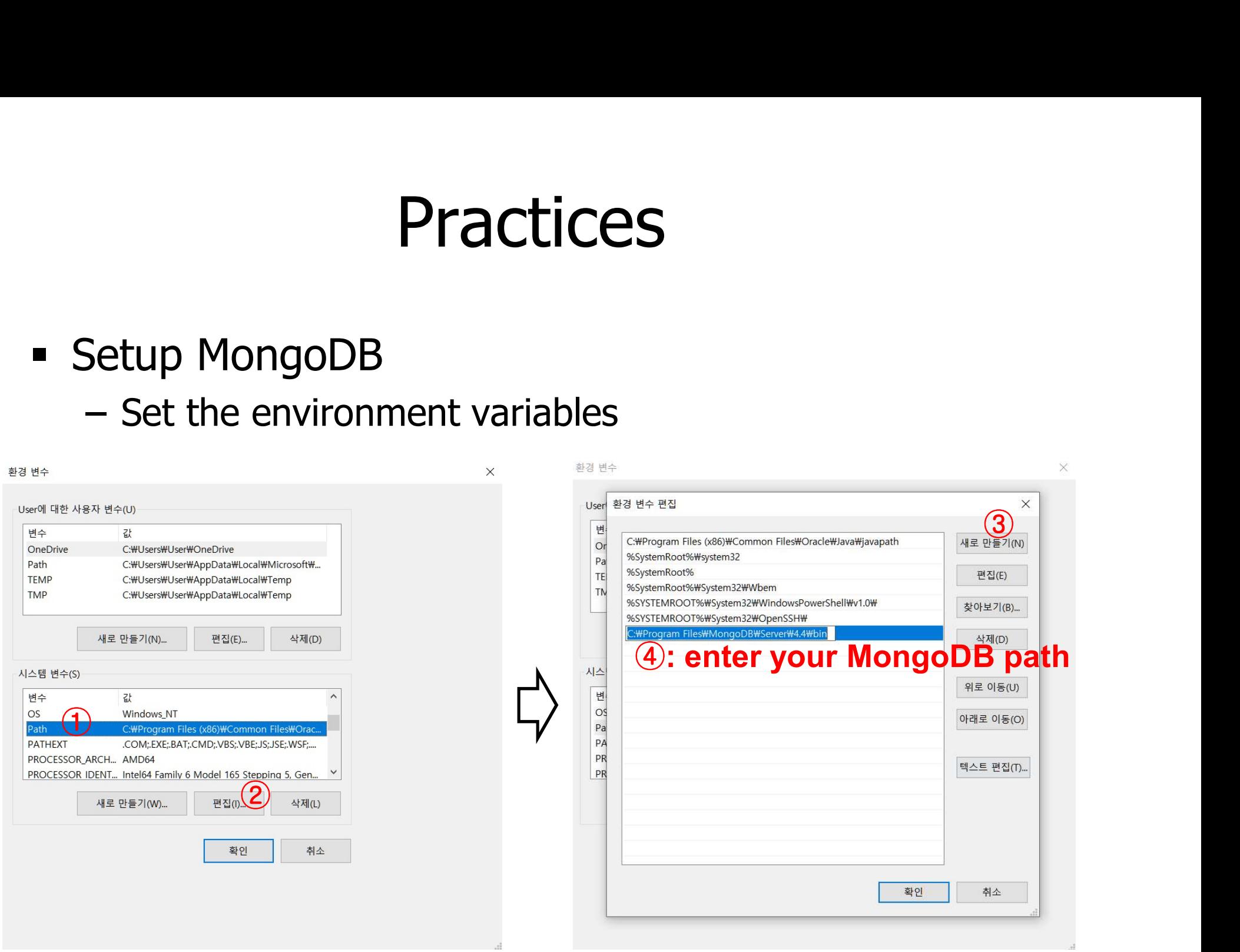

- **Setup MongoDB** 
	-
- Practices<br>
Fractices<br>
Fractory → C:\data\db<br>
Fractory → C:\data\db<br>
Fractivities in the MongoDB serv<br>
Fractivities in the MongoDB serv<br>
Fractivities in the MongoDB serv<br>
Fractivities in the MongoDB serv – It saves all of the \*CRUD activities in the MongoDB server

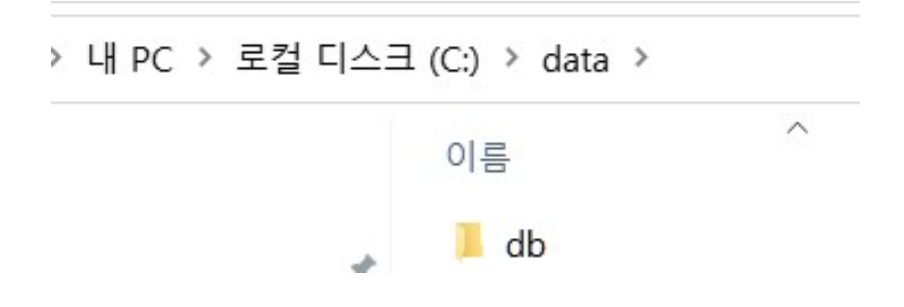

\*CRUD: create, read, update, delete

# **Practices Practices**<br>
Setup MongoDB<br>
- Check out the installation

- **Setup MongoDB** 
	-

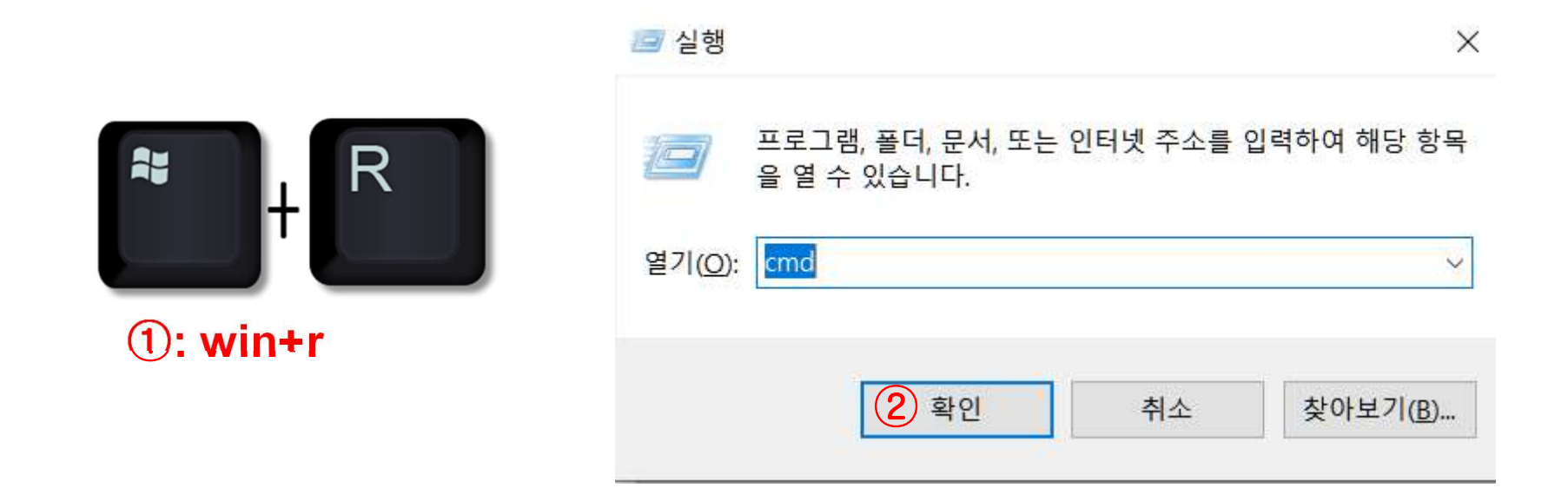

# Practices<br>
Setup MongoDB<br>
- Check out the installation<br>
Microsoft Windows [Verston 10.0.19043.1052] **Practices**

Setup MongoDB

```
①: $ mongo --versionBuild Info:
    "version": "4.4.6",<br>"gitVersion": "72e66213c2c3eab37d9358d5e78ad7f5c1d0d0d7",
    "modules":
    "allocator": "temalloc",
    "environment":
        "distmod": "windows",<br>"distarch": "x86_64",
        "target_arch": "x86_64'
               If you can see the above comment, 
             you just set up MongoDB successfully!
 :\Users\User>
```
- **Setup MongoDB** 
	-

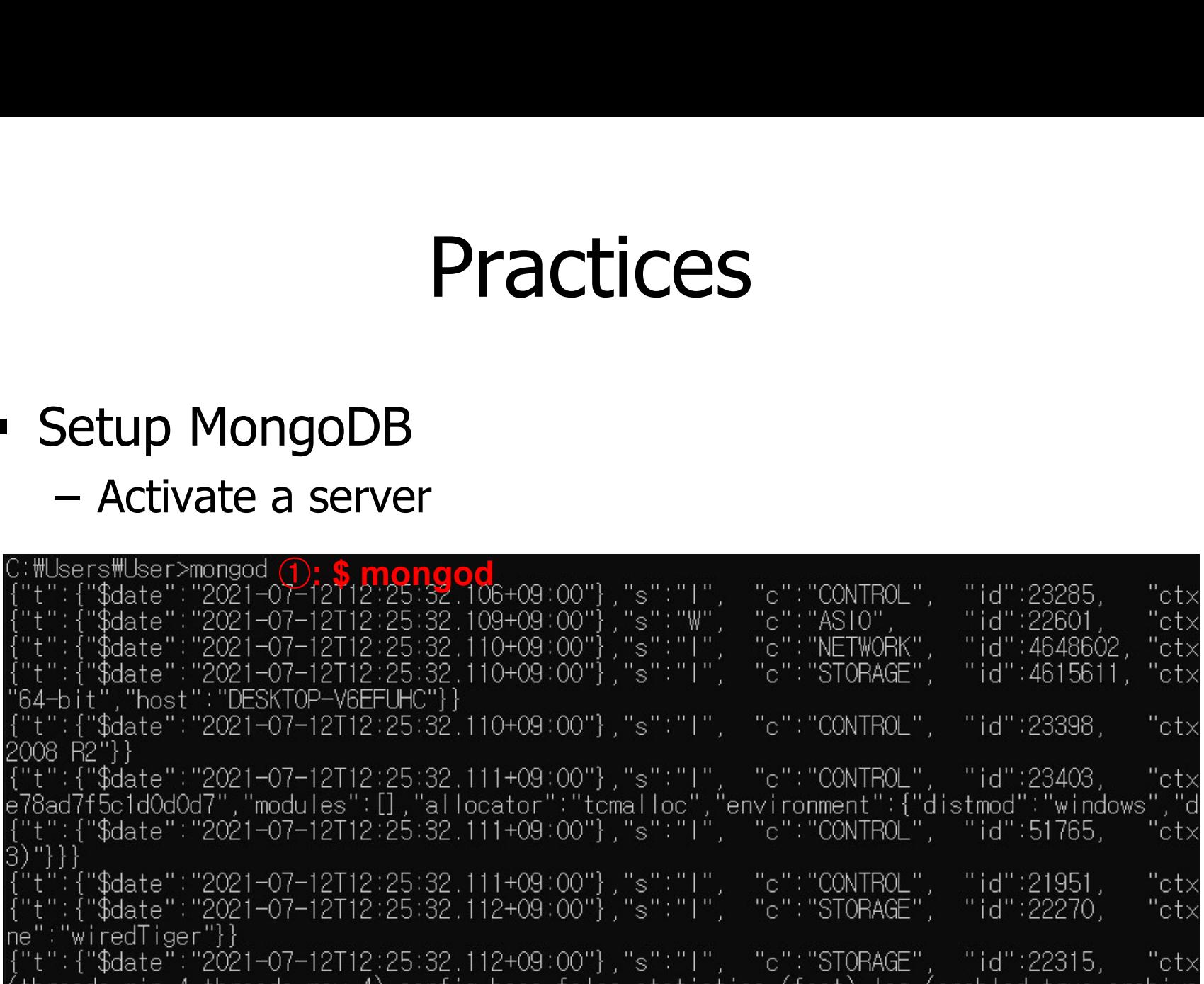

- **Look around MongoDB shell** Practice<br>
- ook around MongoDB shell<br>
- Enter the server<br>
open another command window
	-

### ①: open another command window

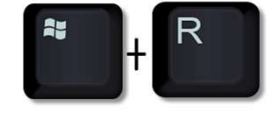

그 실행

열기(O): cmd

 $\times$ 

찾아보기(B).

프로그램, 폴더, 문서, 또는 인터넷 주소를 인력하여 해당 항목

최소

확인

C:\Users\User>mongo (2): \$ mongo<br>MongoDB\_shell version v4.4.6 connecting to: mongodb://127.0.0.1:27017/?compressors=disabled&gssapiServiceName=mongodb lmplicit\_session:\_session\_{\_"id"\_:\_UUID("06d92c60-7627-47a5-85b1-a82c84204f8b")\_}

MongoDB server version: 4.4.6

The server generated these startup warnings when booting:  $\overline{\phantom{a}}$ 

2021-07-06T09:52:42.915+09:00: Access control is not enabled for the database. Read and write access to data and configuration is unrestricted

Enable MongoDB's free cloud-based monitoring service, which will then receive and display metrics about your deployment (disk utilization, CPU, operation statistics, etc).

The monitoring data will be available on a MongoDB website with a unique URL accessible to you and anyone you share the URL with. MongoDB may use this information to make product improvements and to suggest MongoDB products and deployment options to you.

To enable free monitoring, run the following command: db.enableFreeMonitoring() To permanently disable this reminder, run the following command: db.disableFreeMonitoring()

"acknowledged" : true  $\rightarrow$  데이터 생성 성공<br>"insertedID" : ObjectId  $\rightarrow$  Primary Key "insertedID" : ObjectId  $\rightarrow$  Primary Key

- **Look around MongoDB shell** 
	-

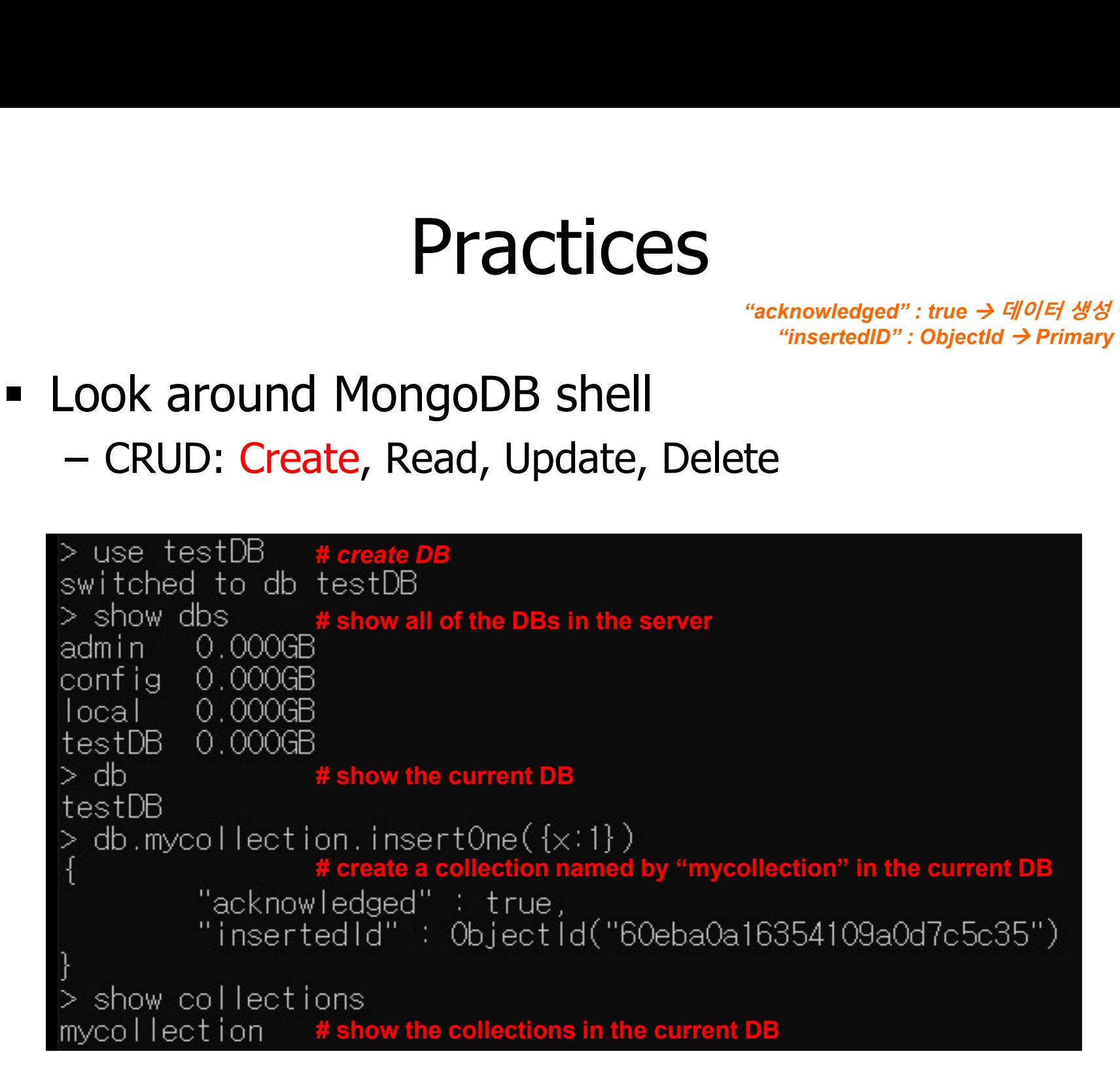

- Look around MongoDB shell
	-

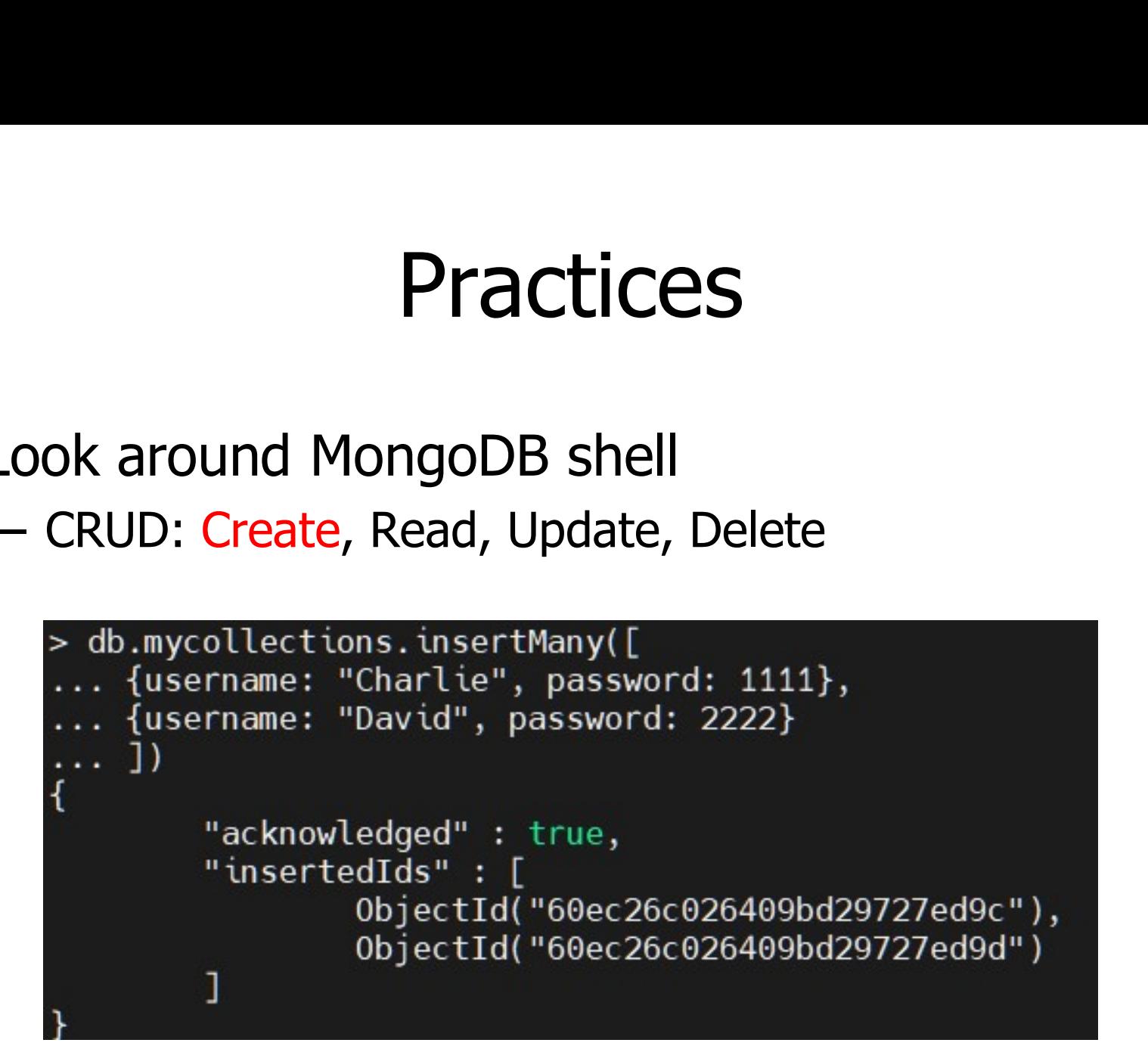

# Create a collection named by 'mycollections' and add documents in the collection

- **Look around MongoDB shell**
- Practices<br>
 CRUD: Create, Read, Update, Delete

```
db.mycollections.find() # Read the documents in mycollections<br>"_id" : 0bjectId("60ec26c026409bd29727ed9c"), "username" : "Charlie", "password" : 1111 }
"_id" : 0bjectId("60ec26c026409bd29727ed9d"), "username" : "David", "password" : 2222 }
db.mycollections.find().pretty() # Read the documents in 'mycollections' in the 'pretty' format
       " id": 0bjectId("60ec26c026409bd29727ed9c"),
       "username" : "Charlie",
       "password" : 1111
       "_id": 0bjectId("60ec26c026409bd29727ed9d"),
       "username": "David",
       "password" : 2222
```
- **Look around MongoDB shell** 
	-

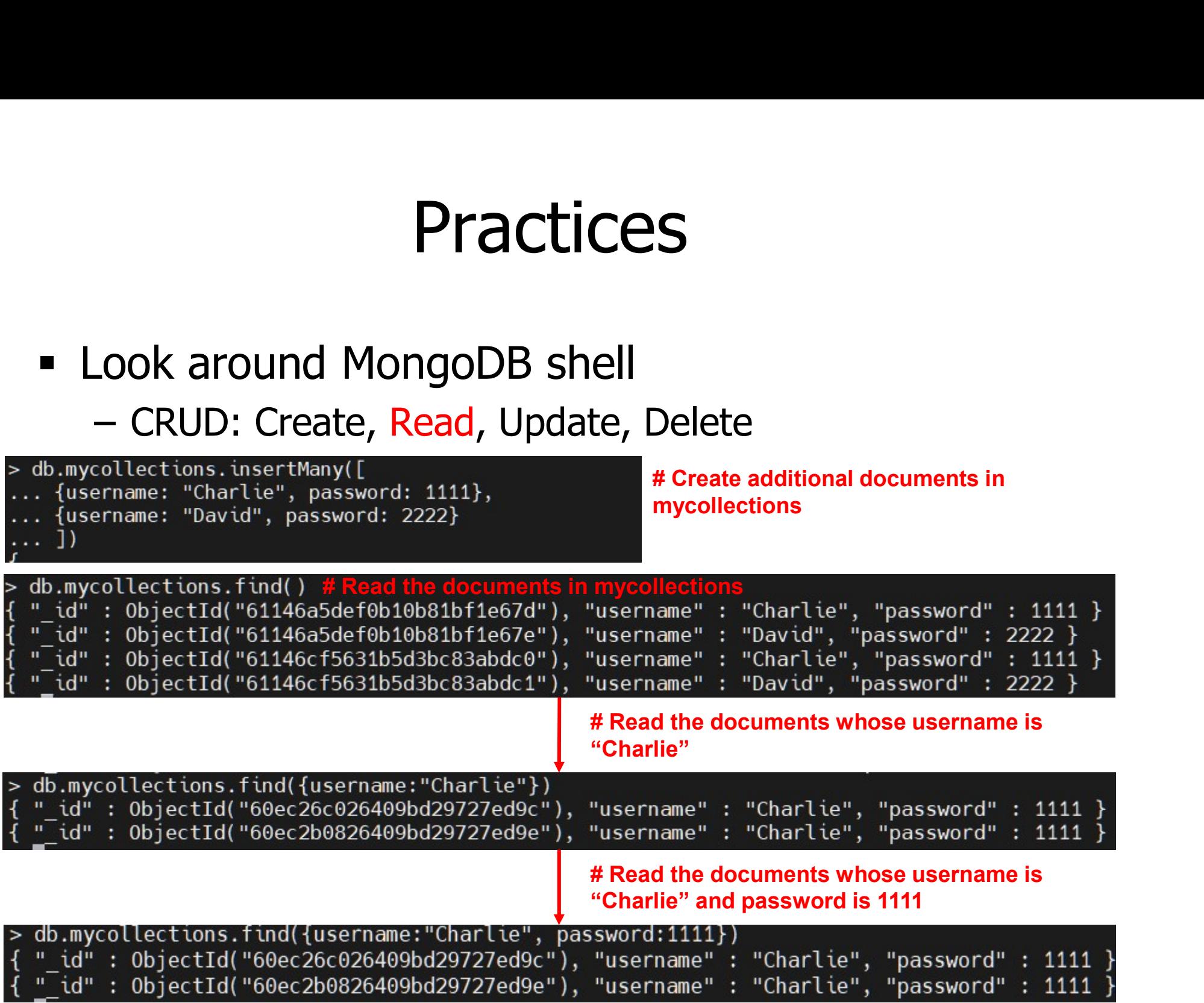

- **Look around MongoDB shell** 
	-

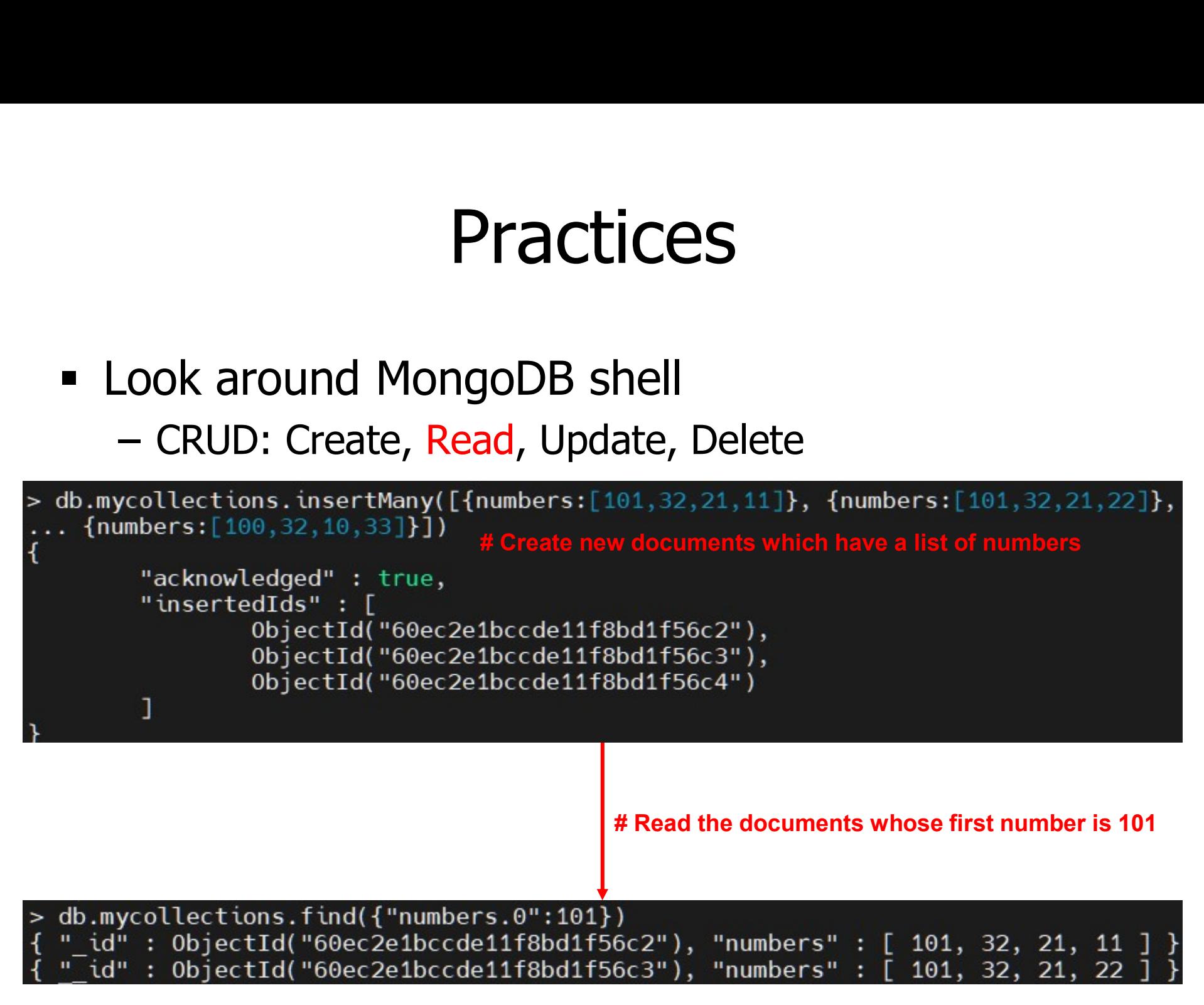

- **Look around MongoDB shell** 
	-

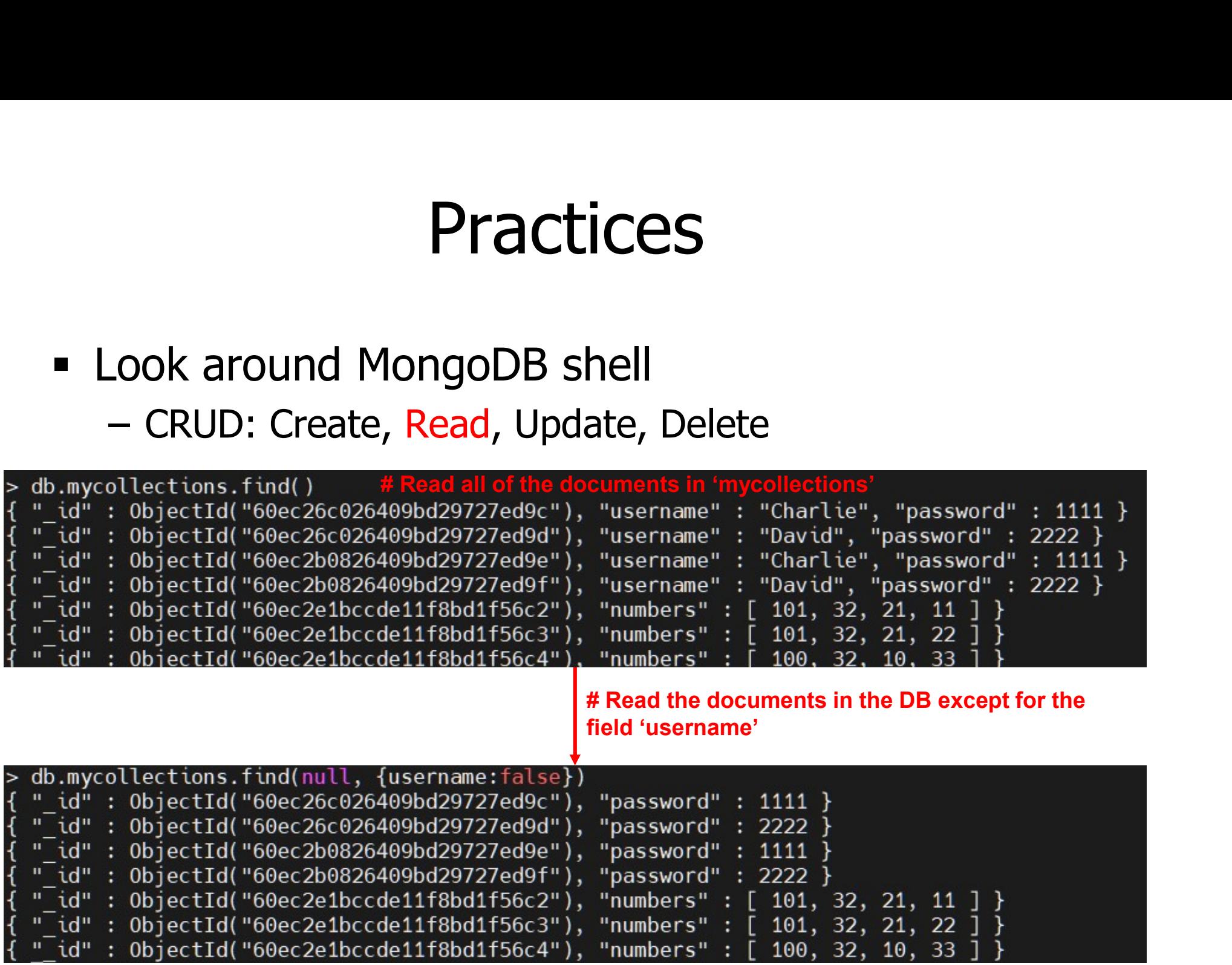

- **Example 2 Figure 2 Figure 2 Figure 2 Figure 2 Figure 2 Figure 2 Figure 2 Figure 2 Figure 2 Figure 2 Figure 2 Figure 2 Figure 2 Figure 2 Figure 2 Figure 2 Figure 2 Figure 2 Figure 2 Figure 2 Figure 2 Figure 2 Figure 2 Figu** 
	-

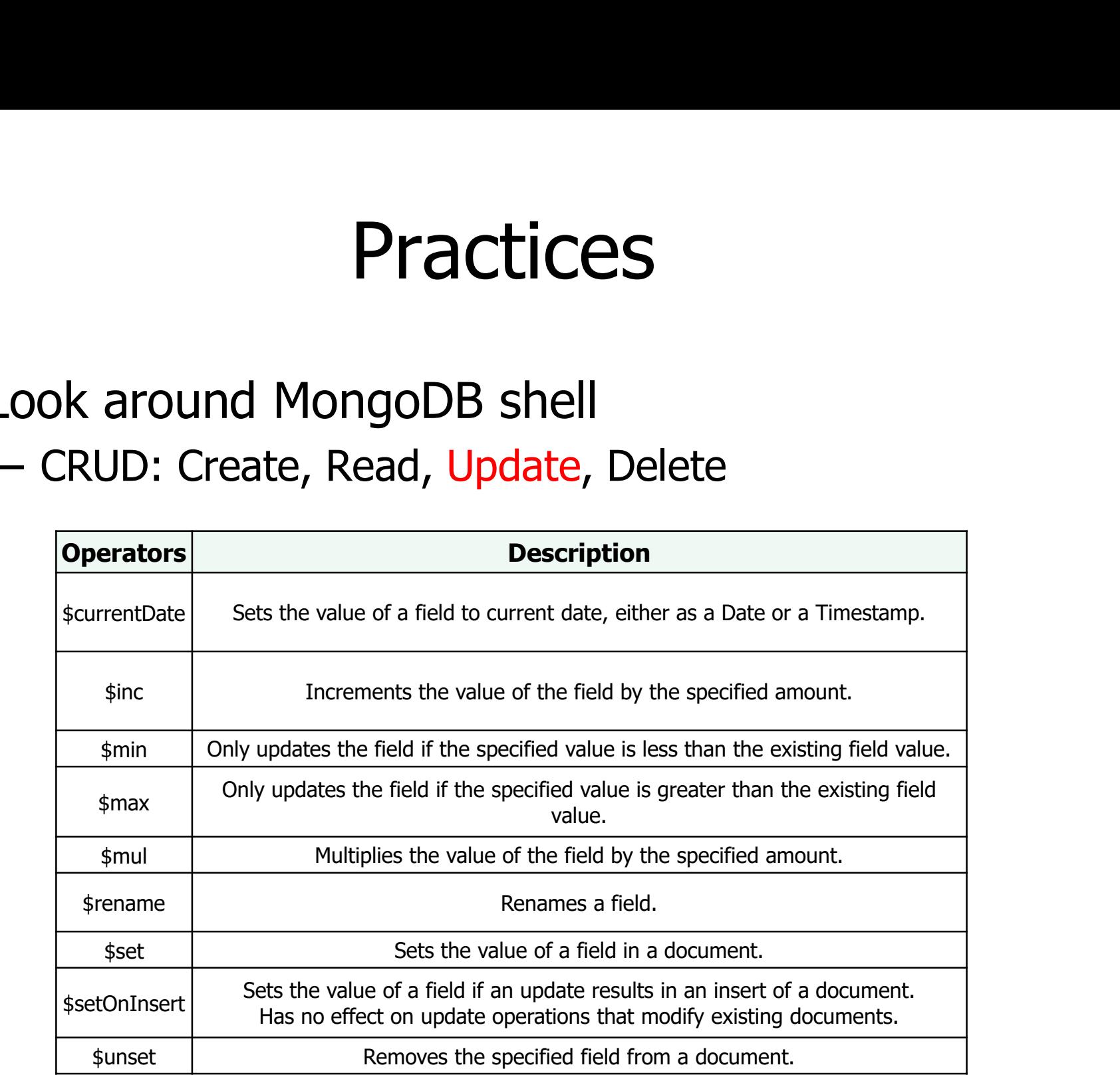

- **Example 2 Figure 2 Figure 2 Figure 2 Figure 2 Figure 2 Figure 2 Figure 2 Figure 2 Figure 2 Figure 2 Figure 2 Figure 2 Figure 2 Figure 2 Figure 2 Figure 2 Figure 2 Figure 2 Figure 2 Figure 2 Figure 2 Figure 2 Figure 2 Figu** 
	-

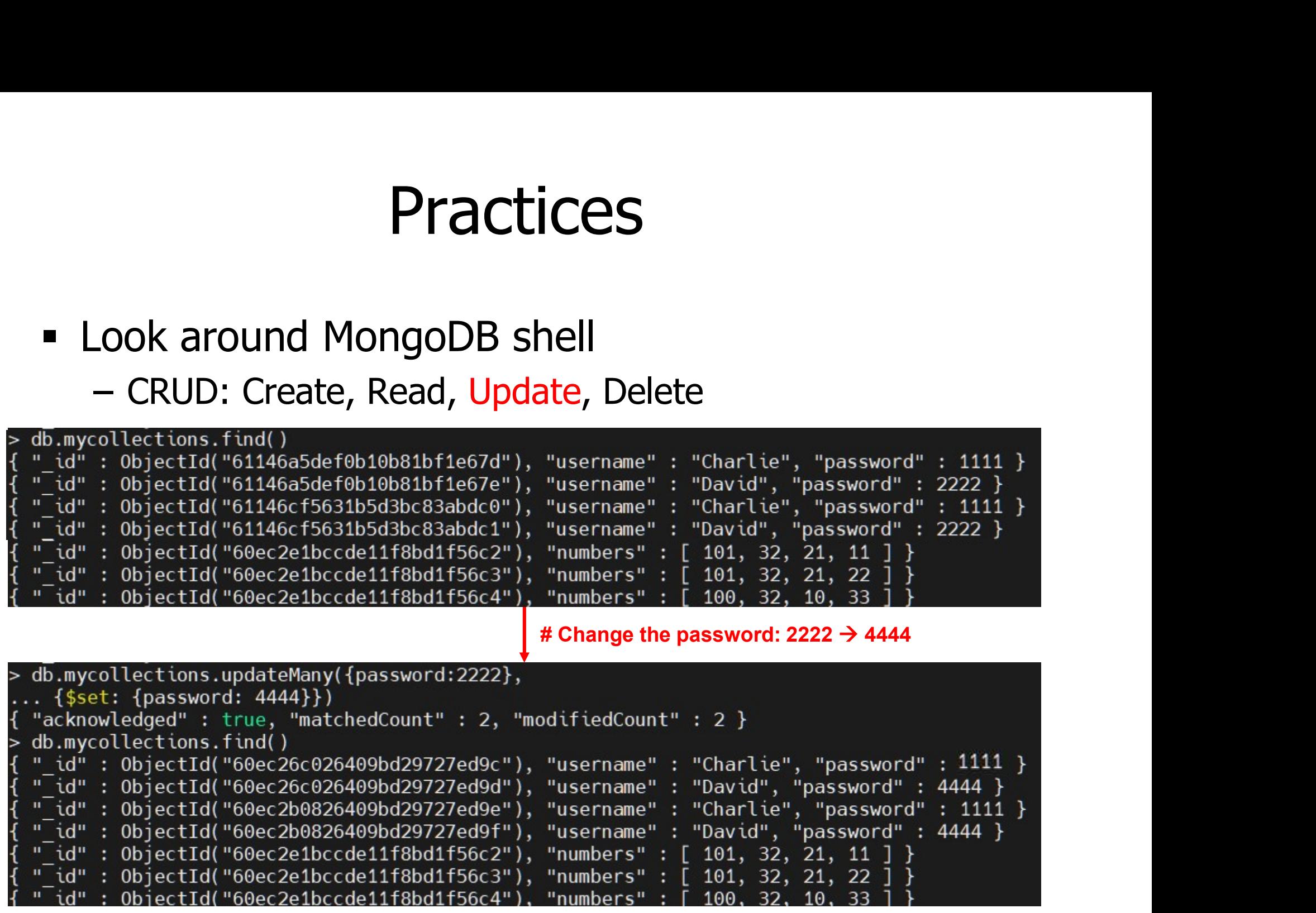

- **Look around MongoDB shell**
- **Practices**<br>
COOK around MongoDB shell<br>
CRUD: Create, Read, Update, Delete

# Create a new DB named by "colors"

```
> db.colors.insertMany([{"name": "x", "colors" : ["red", "white", "blue"]},{"nam
e": "y", "colors" : ["white", "red", "green"]},{"name": "z", "colors" : ["red",
                                                                                # Create documents in "colors""red", "red"]}])
  db.colors.find()
  " id": ObjectId("60ec3c98a7f2d7c8ae8db760"), "name": "x", "colors": [ "red", "white", "blue" ] }
  "ld": ObjectId("60ec3c98a7f2d7c8ae8db761"), "name": "y", "colors": [ "white", "red", "green" ] }
  "ld": ObjectId("60ec3c98a7f2d7c8ae8db762"), "name": "z", "colors": [ "red", "red", "red"
                                                      # Change the color: "red" \rightarrow "pink"
  d\overline{b}.colors.updateMany({},
 \ldots {$set: {"colors.$[redElem]": "pink"}},
 .. {arrayFilters: [{redElem: "red"}]
    \mathcal{F}"acknowledged": true, "matchedCount": 3, "modifiedCount": 3 }
> db.colors.find()
  "_id" : ObjectId("60ec3c98a7f2d7c8ae8db760"), "name" : "x", "colors" : [ "pink", "white", "blue" ] }
  " id" : ObjectId("60ec3c98a7f2d7c8ae8db761"), "name" : "y", "colors" : [ "white", "pink", "green" ] ]
  "_id" : ObiectId("60ec3c98a7f2d7c8ae8db762"). "name" : "z". "colors" : [ "ɒink". "ɒink". "ɒink"
```
- **Look around MongoDB shell** 
	-

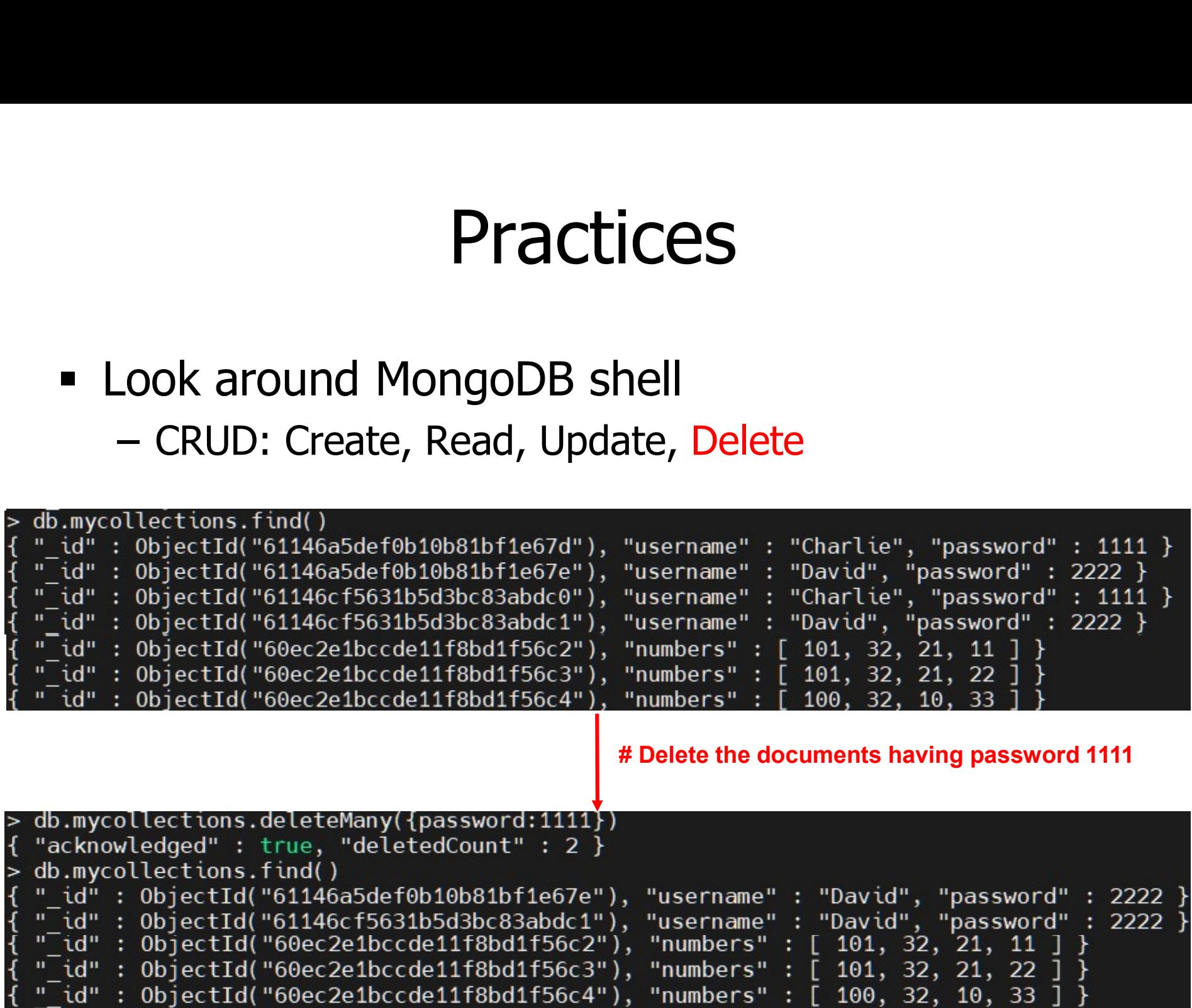

Capped collections는 고정 사이즈 collections으로 빠른 처리량이 필요<br><sup>오</sup> retrieve 가 insertion 의 순서대로 이루어지는 특징을 가지고 있다. <sup>(queue</sup>)의 특징을 가지고 있으며, 가장 오래된 documents을 overwrite<br>nt가 만들어 지게 된다.<br>**- Capped collection**<br>\$db.createCollection(<collecti

**- Look around MongoDB shell** 

\$db.createCollection(<collection name>, {capped: true, size: {maxSize})

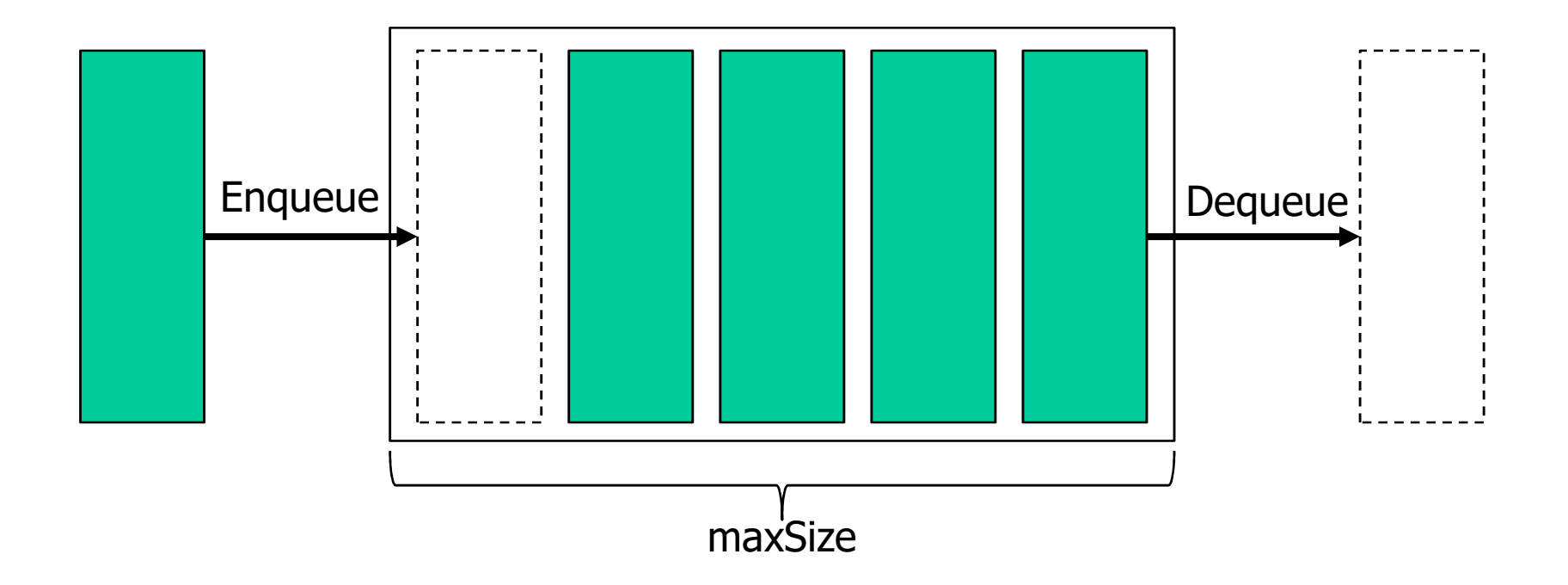

- **Look around MongoDB shell** 
	-

```
.<br>maxSize는 입력값과 가장 가까운 256배수로 설정<br>ped: true, size:1000})
        Practices<br>
Capped collection<br>
The Capped collection<br>
TeateCollection("cappedCollection", {capped<br>
\begin{array}{c} 1 \text{ A} \\ \text{B} \end{array}# Create a capped collection with maxSize 1000
  for(i=0; i<1000; i++){db.cappedCollection.insert0ne({x:i})}
                                      # Create data in the collection 
         "acknowledged" : true,
         "insertedId": 0bjectId("60ec20d226409bd29727ed9b")
  db.cappedCollection.stats()
                                    # Show the stats of the capped collection
         "ns": "testDB.cappedCollection",
         "size": 1023,
         "count" : 31,"avg0bjSize" : 33,
         "storageSize": 16384,
         "capped" : true,
         "max" : -1,
         "maxSize" : 1024,
```
- **Look around MongoDB shell** Practices<br>- Capped collection<br>- Capped collection
	-

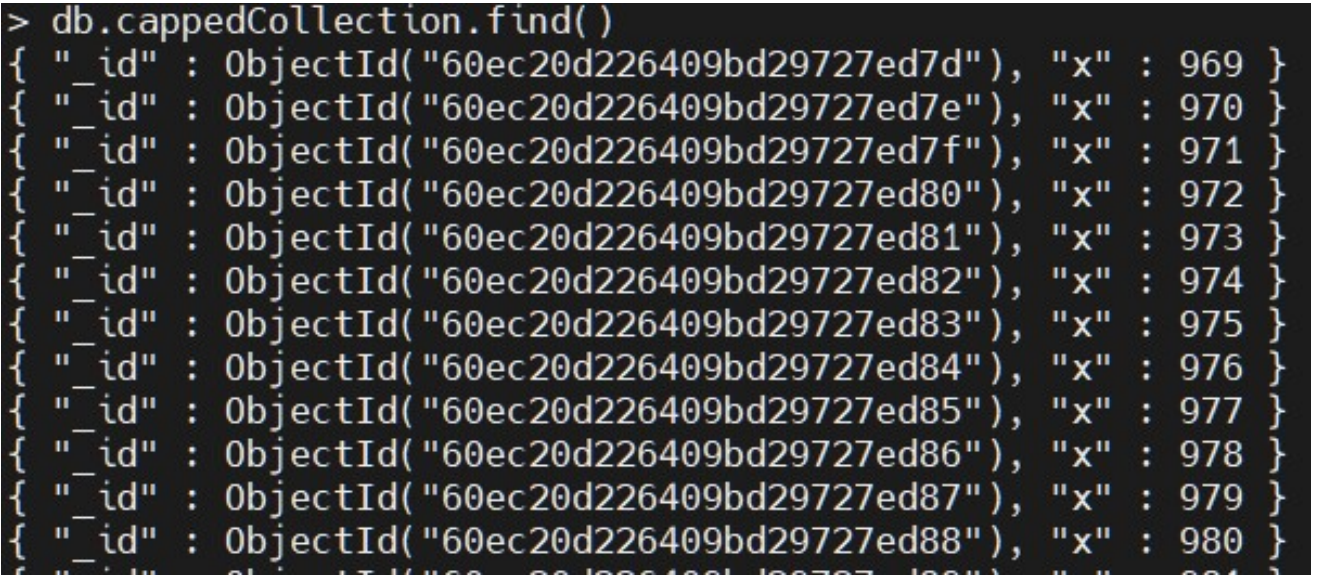

### Dequeue: 1~968

Practices<br>
• Query operator – Comparison<br>
————————————————————

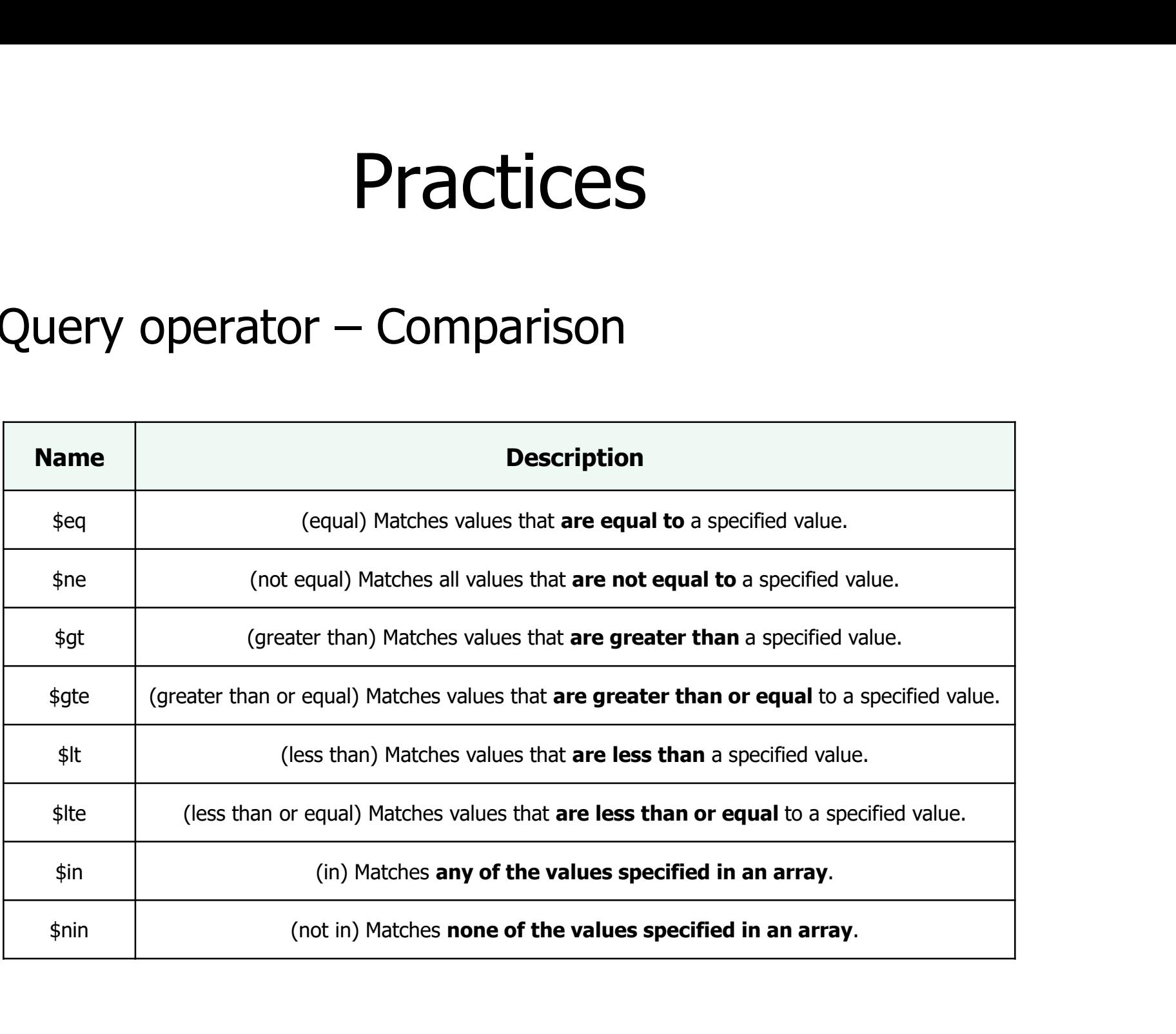

Practices<br>
• Query operator – Comparison

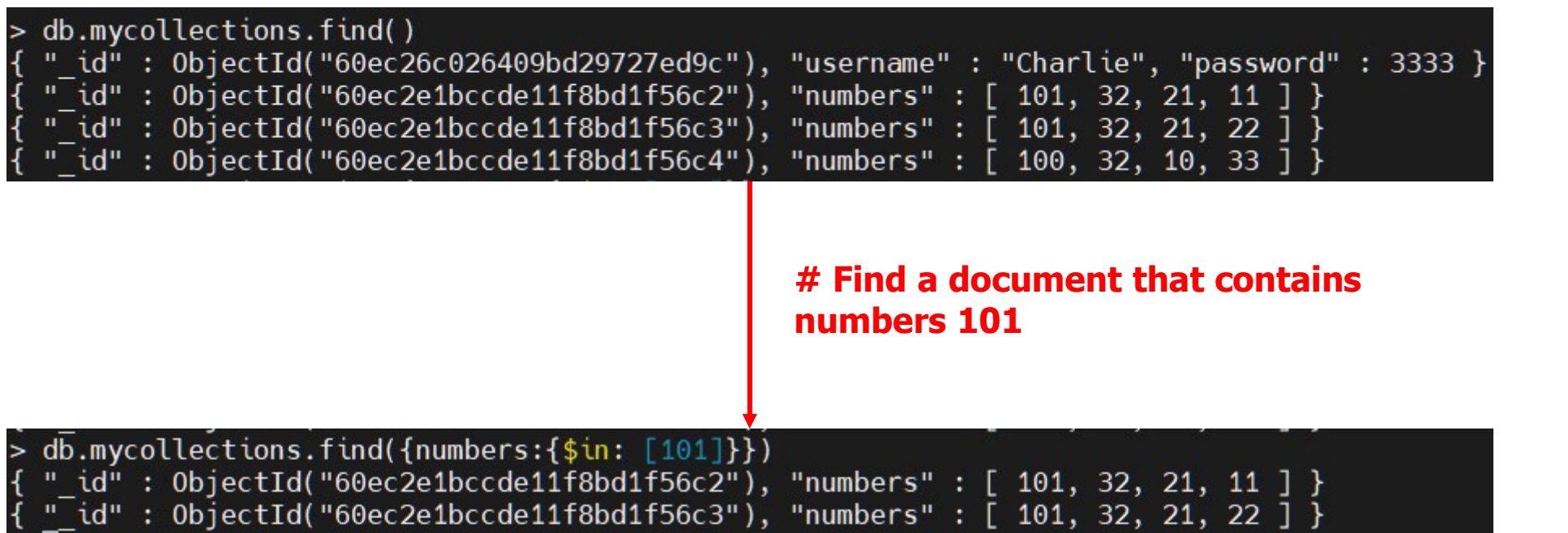

Practices<br>
• Query operator – logical<br>
————————————————————

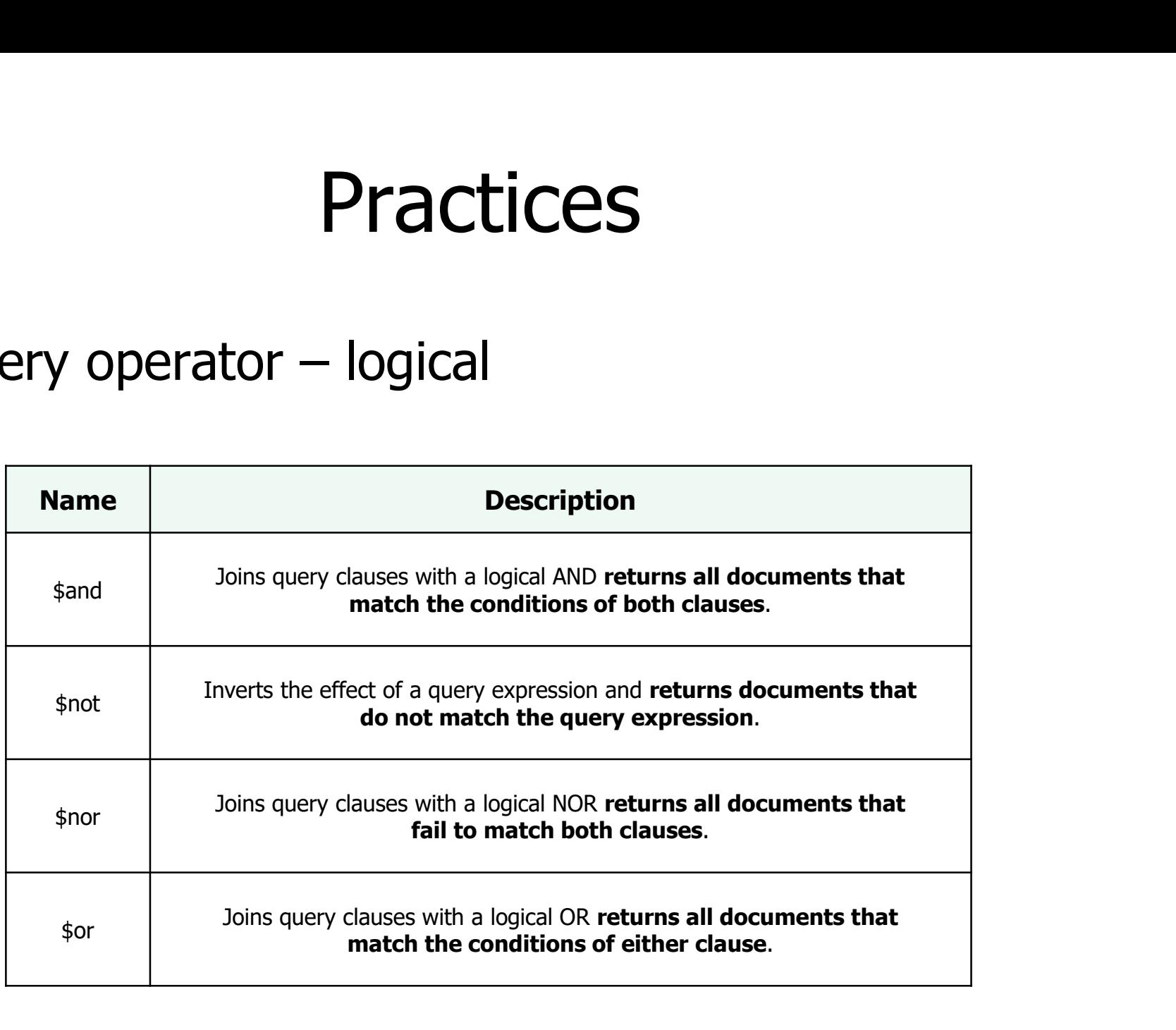

Practices<br>
• Query operator – logical

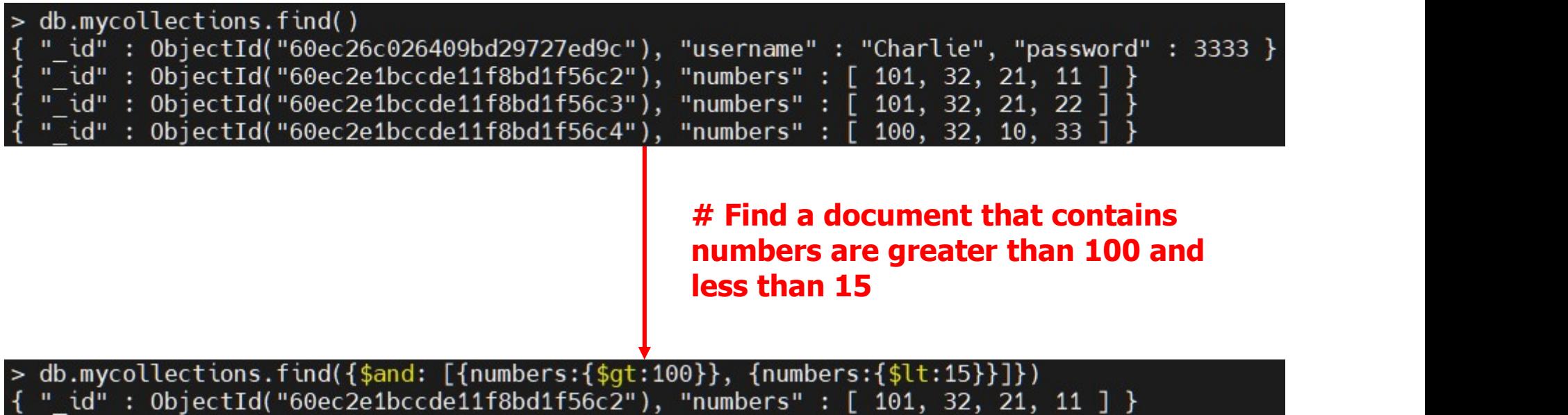
## **Practices**

Practices<br>
• Query operator – others<br>
https://docs.mongodb.com/manual/reference/operator/ https://docs.mongodb.com/manual/reference/operator/

■ MongoDB Compass (MongoDB용 GUI) https://docs.mongodb.com/compass/current/

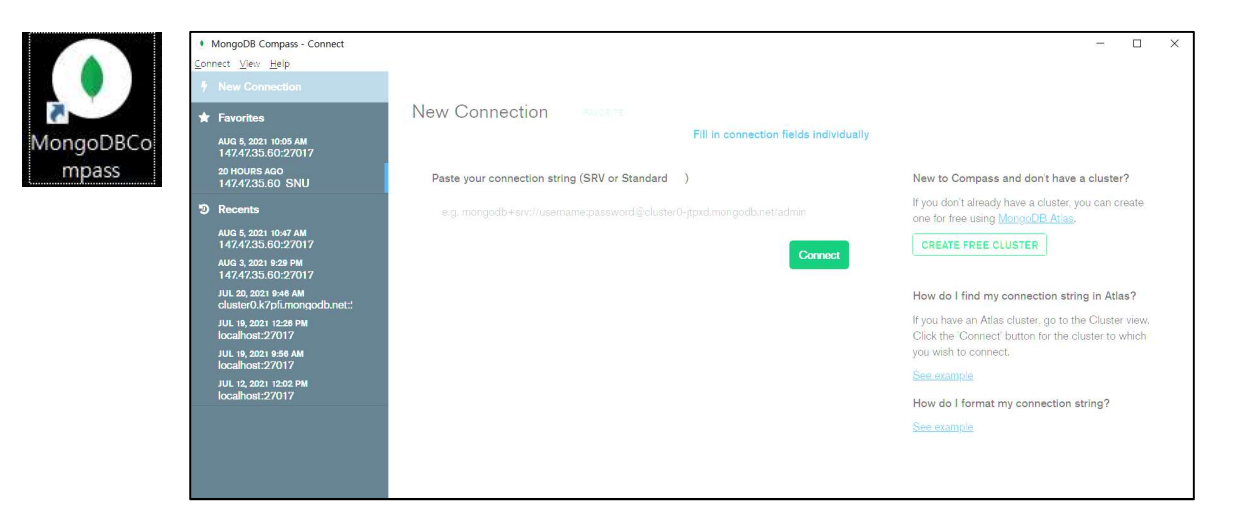

### Practices

- **Setup MongoDB** 
	-

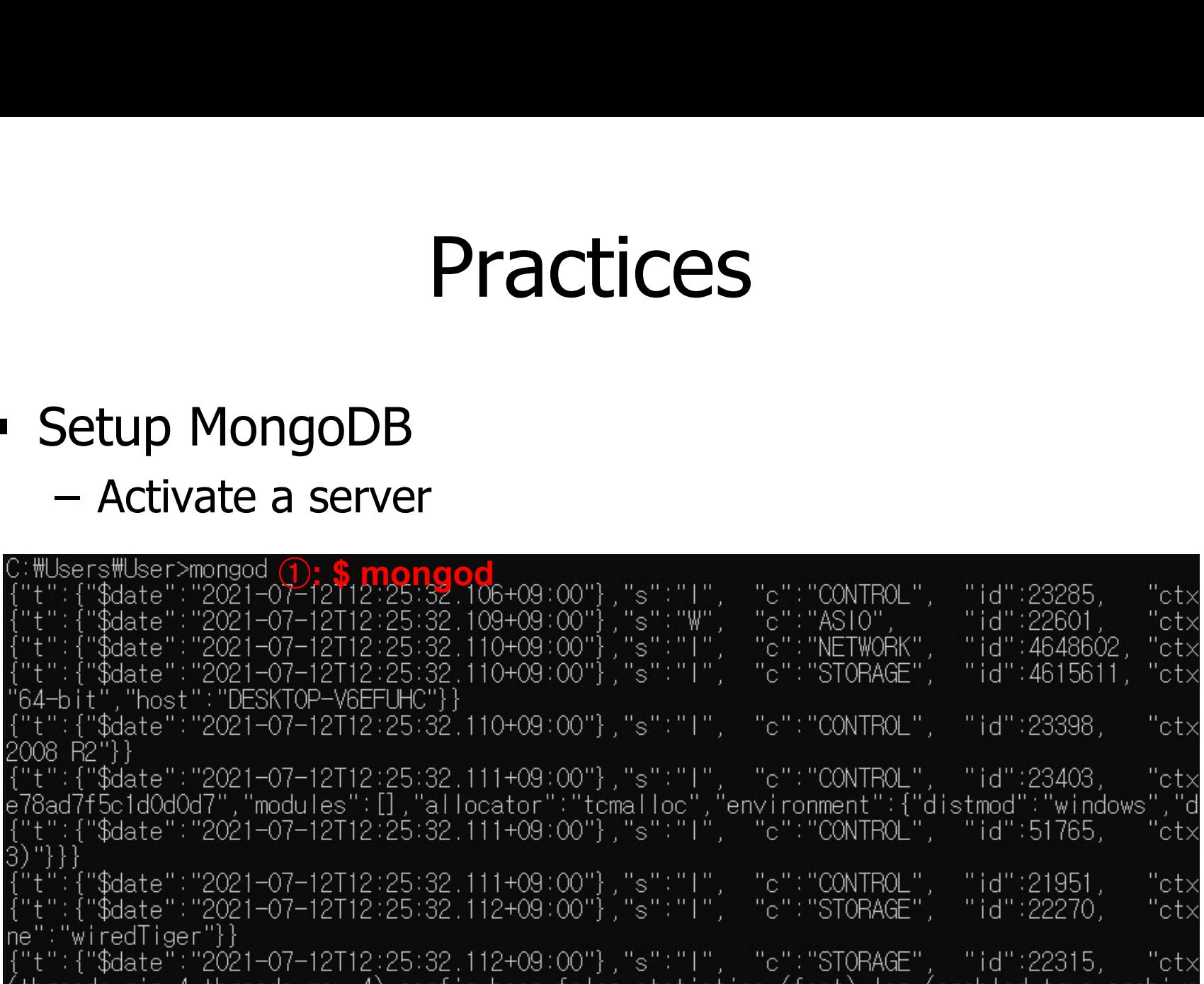

## Practices

- **Look around MongoDB shell** Practice<br>
- ook around MongoDB shell<br>
- Enter the server<br>
open another command window
	-

#### ①: open another command window

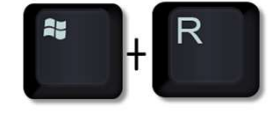

그 실행

열기(O): cmd

 $\times$ 

찾아보기(B).

프로그램, 폴더, 문서, 또는 인터넷 주소를 인력하여 해당 항목

최소

확인

C:\Users\User>mongo (2): \$ mongo<br>MongoDB\_shell version v4.4.6 connecting to: mongodb://127.0.0.1:27017/?compressors=disabled&gssapiServiceName=mongodb lmplicit\_session:\_session\_{\_"id"\_:\_UUID("06d92c60-7627-47a5-85b1-a82c84204f8b")\_}

MongoDB server version: 4.4.6

The server generated these startup warnings when booting:  $\overline{\phantom{a}}$ 

2021-07-06T09:52:42.915+09:00: Access control is not enabled for the database. Read and write access to data and configuration is unrestricted

Enable MongoDB's free cloud-based monitoring service, which will then receive and display metrics about your deployment (disk utilization, CPU, operation statistics, etc).

The monitoring data will be available on a MongoDB website with a unique URL accessible to you and anyone you share the URL with. MongoDB may use this information to make product improvements and to suggest MongoDB products and deployment options to you.

To enable free monitoring, run the following command: db.enableFreeMonitoring() To permanently disable this reminder, run the following command: db.disableFreeMonitoring()

• Q1. Create DB named as 'exercise'

#### **A1.**

> use exercise switched to db exercise  $>$  db exercise

 Q2. Create a document named as 'EMP\_1' and insert the collections including the below data

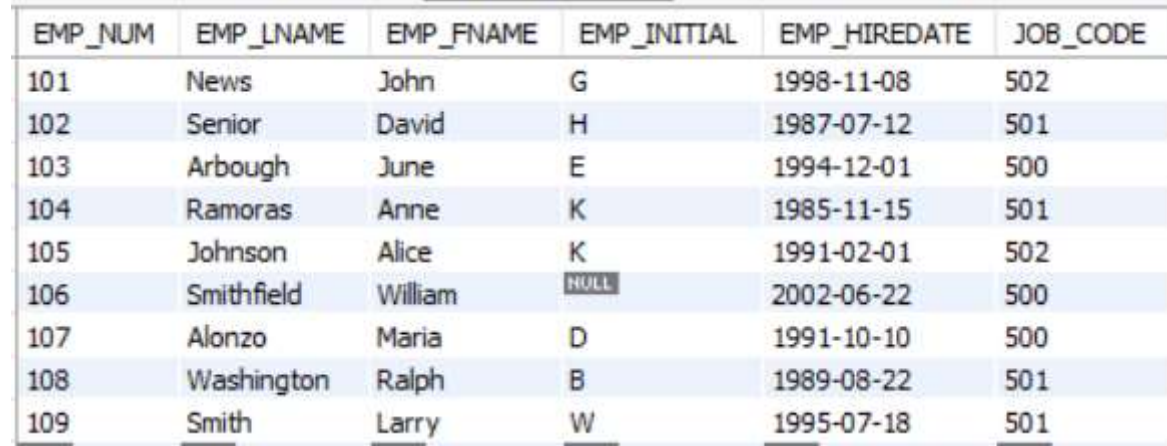

 $\blacksquare$  A2.

> db.EMP 1. insertMany([ ... {EMP NUM: 101, EMP LNAME: 'News', EMP FNAME: 'John', EMP INITIAL: 'G', EMP HIREDATE:  $'1998 - 11 - 08'$ , JOB CODE: '502'}, ... {EMP NUM: 102, EMP LNAME: 'Senior', EMP FNAME: 'David', EMP INITIAL: 'H', EMP HIREDA TE: '1987-07-12', JOB CODE: '501'}, ... {EMP NUM: 103, EMP LNAME: 'Arbough', EMP FNAME: 'June', EMP INITIAL: 'E', EMP HIREDA TE: '1994-12-01', JOB CODE: '500'}, ... {EMP NUM: 104, EMP LNAME: 'Ramoras', EMP FNAME: 'Anne', EMP INITIAL: 'K', EMP HIREDA TE: '1985-11-15', JOB CODE: '501'}, ... {EMP NUM: 105, EMP LNAME: 'Johnson', EMP FNAME: 'Alice', EMP INITIAL: 'K', EMP HIRED ATE: '1991-02-01', JOB CODE: '502'}, ... {EMP NUM: 106, EMP LNAME: 'Smithfield', EMP FNAME: 'William', EMP HIREDATE: '2002-06  $-22'$ , JOB CODE: '500'}, ... {EMP NUM: 107, EMP LNAME: 'Alonzo', EMP FNAME: 'Maria', EMP INITIAL: 'D', EMP HIREDA TE: '1991-10-10', JOB CODE: '500'}, ... {EMP NUM: 108, EMP LNAME: 'Washington', EMP FNAME: 'Ralph', EMP INITIAL: 'B', EMP HI REDATE: '1989-08-22', JOB CODE: '501'}, ... {EMP NUM: 109, EMP LNAME: 'Smith', EMP FNAME: 'Larry', EMP INITIAL: 'W', EMP HIREDAT E: '1995-07-18', JOB\_CODE: '501'}  $\ldots$  1)

 Q3. Print all attributes for a job code of 502 from the table EMP\_1

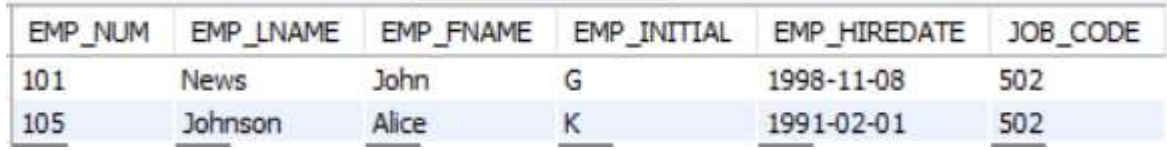

**A3.** 

> db.EMP 1.find({J0B CODE:'502'}) { "\_id" : 0bjectId("60f246b5f517a84f2ff44c57"), "EMP\_NUM" : 101, "EMP\_LNAME" : "News", " EMP FNAME": "John", "EMP INITIAL": "G", "EMP HIREDATE": "1998-11-08", "JOB CODE": "5  $02"$ } { "\_id" : 0bjectId("60f246b5f517a84f2ff44c5b"), "EMP\_NUM" : 105, "EMP\_LNAME" : "Johnson" , "EMP\_FNAME" : "Alice", "EMP\_INITIAL" : "K", "EMP\_HIREDATE" : "1991-02-01", "JOB\_CODE"  $+ 4502$ 

 Q4. Change the job code to 501 for the person whose personnel number is 106. After you have completed the task, examine the results, and reset the job code to its original value so that the database has not been changed.

 $\blacksquare$  A4.

Change the job code

> db.EMP 1.updateMany({EMP NUM: 106}, {\$set: {JOB CODE: '501'}})

Restore the row 1 echnoweroger 1: troe, maccheecount-1: 1, modifiedcount-1: 1,<br>
2 db.EMP\_1.find({EMP\_NUM: 106})<br>
{ "\_id": DbjectId("66f246b5f517a84f2ff44c5c"), "EMP\_NUM" : 106, "EMP\_LNAME" : "Smithfie<br>
1d", "EMP\_FNAME" : "William", "EMP\_ : 106, "EMP\_LNAME" : "Smithfie<br>2", "JOB\_CODE" : "501" }<br>500'}})<br>nt" : 1 }<br>: 106, "EMP\_LNAME" : "Smithfie<br>2", "JOB\_CODE" : "500" }<br>*기능 자체의* cost가 크게 소모되어 사용을 지양

 Q5. Delete the row for the person named William Smithfield, who was hired on 2002-06-22 and whose job code classification is 500. After you have completed the task, examine the results, and restore the row so that the database has not been changed.

A5.

Delete the the row for the person

> db.EMP\_1.deleteOne({EMP\_LNAME: 'Smithfield', EMP\_FNAME: 'William', EMP\_HIREDATE: '2002<br>-06-22', JOB\_CODE:'500'})<br>{ "acknowledged" : true, "deletedCount" : 1 }

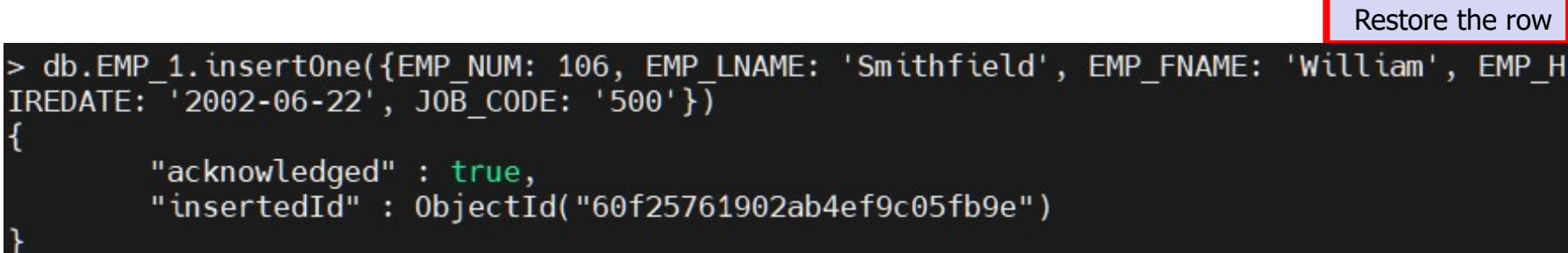

• Q6. Create a copy of EMP\_1, naming the copy EMP\_2. Then write the code that will add the attributes EMP\_PCT and PROJ\_NUM to its structure. The EMP\_PCT is the bonus percentage to be paid to each employee.

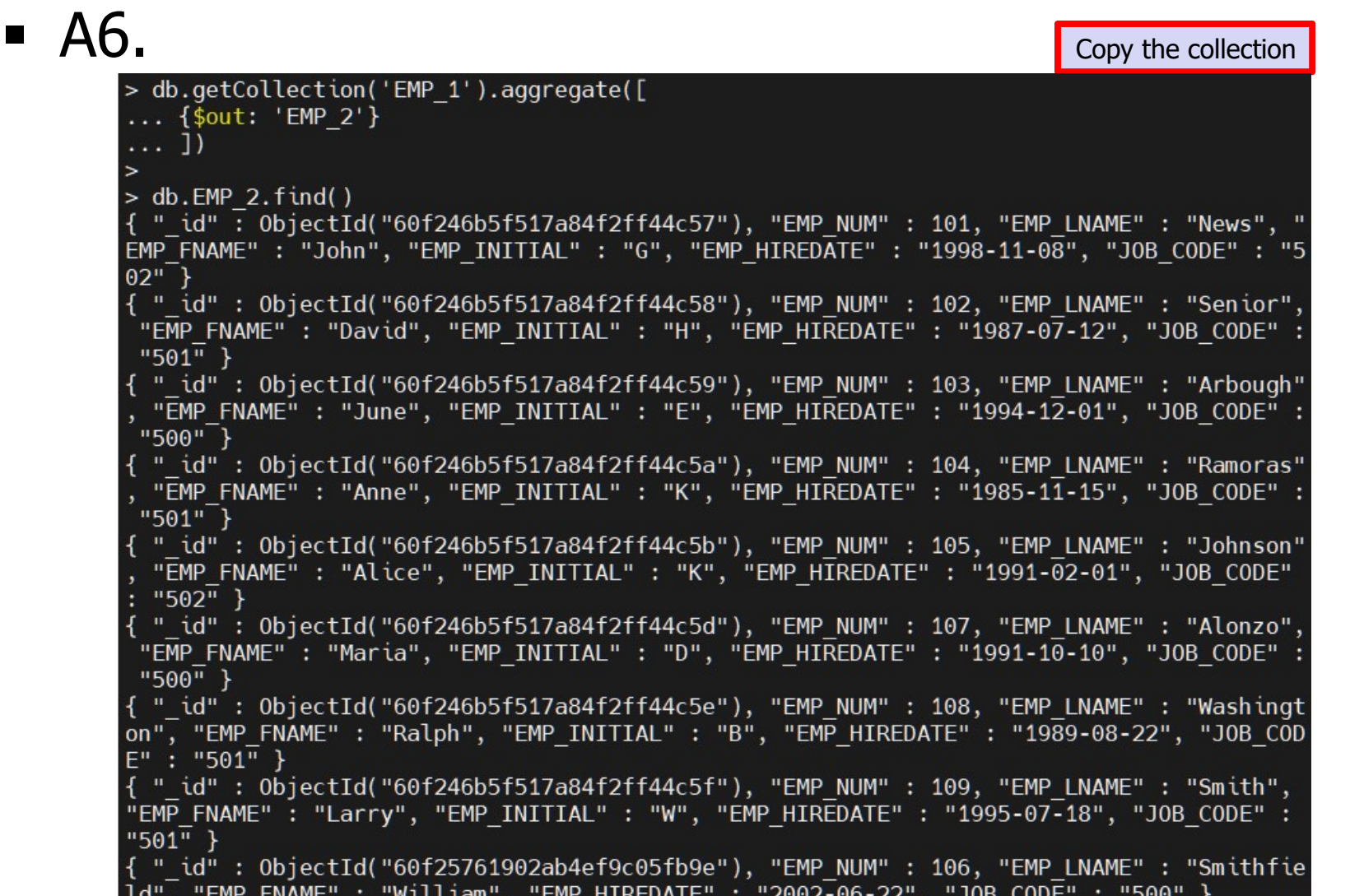

• Q7. Enter EMP\_PCT value for each employee as below.

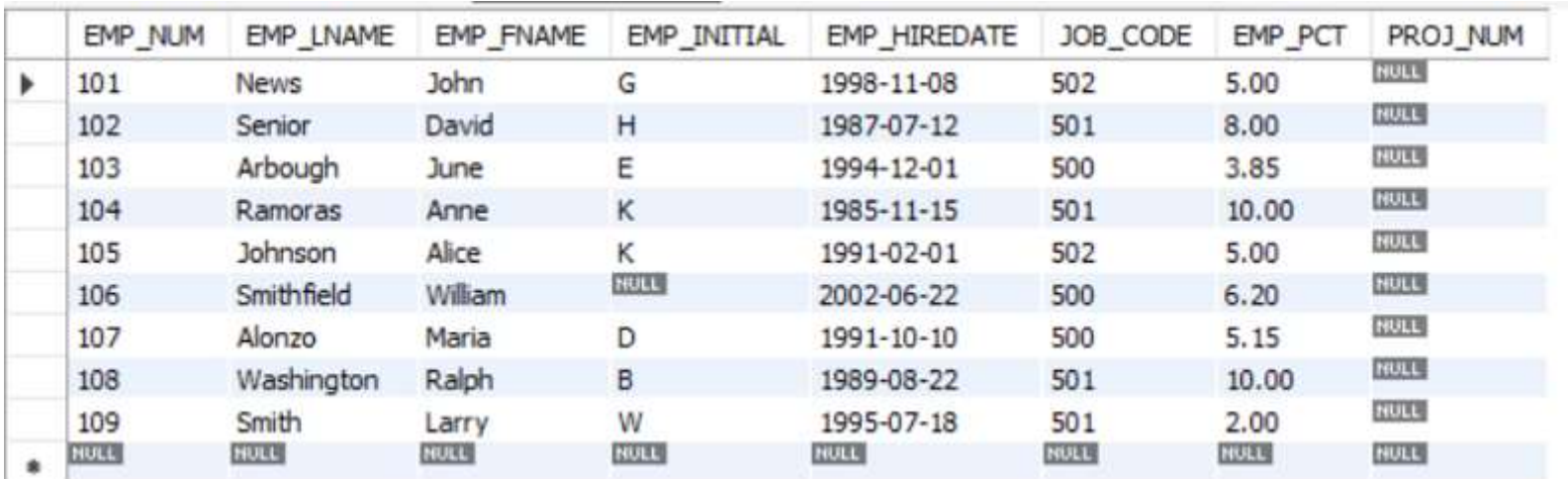

 $\blacksquare$  A7.

> db.EMP 2.update({EMP NUM: 101}, {\$set: {'EMP PCT': 5.00}}) WriteResult( $\{$  "nMatched" : 1, "nUpserted" : 0, "nModified" : 1 }) > db.EMP 2.update({EMP NUM: 102}, {\$set: {'EMP PCT': 8.00}}) WriteResult( $\{$  "nMatched" : 1, "nUpserted" :  $0,$  "nModified" : 1 }) > db.EMP 2.update({EMP NUM: 103}, {\$set: {'EMP PCT': 3.85}}) WriteResult( $\{$  "nMatched" : 1, "nUpserted" :  $0,$  "nModified" : 1 }) > db.EMP 2.update({EMP NUM: 104}, {\$set: {'EMP PCT': 10.00}}) WriteResult( $\{$  "nMatched" : 1, "nUpserted" : 0, "nModified" : 1 }) > db.EMP 2.update({EMP NUM: 105}, {\$set: {'EMP PCT': 5.00}}) WriteResult( $\{$  "nMatched" : 1, "nUpserted" : 0, "nModified" : 1 }) > db.EMP 2.update({EMP NUM: 106}, {\$set: {'EMP PCT': 6.20}}) WriteResult( $\{$  "nMatched" : 1, "nUpserted" :  $\theta$ , "nModified" : 1 }) > db.EMP 2.update({EMP NUM: 107}, {\$set: {'EMP PCT': 5.15}}) WriteResult( $\{$  "nMatched" : 1, "nUpserted" :  $0,$  "nModified" : 1 }) > db.EMP 2.update({EMP NUM: 108}, {\$set: {'EMP PCT': 10.00}}) WriteResult( $\{$  "nMatched" : 1, "nUpserted" :  $0,$  "nModified" : 1 }) > db.EMP 2.update({EMP NUM: 109}, {\$set: {'EMP PCT': 2.00}})  $WriteResult(\{ \ \ \text{"nMatched" : 1, \ \ \text{"nObjected" : 0, \ \ \text{"nModified" : 1 \ \}})$ 

 Q8. Using a single command sequence, write the code that will enter the project number  $(PROJ_NUM) = 18$  for all employees whose job classification (JOB\_CODE) is 500.

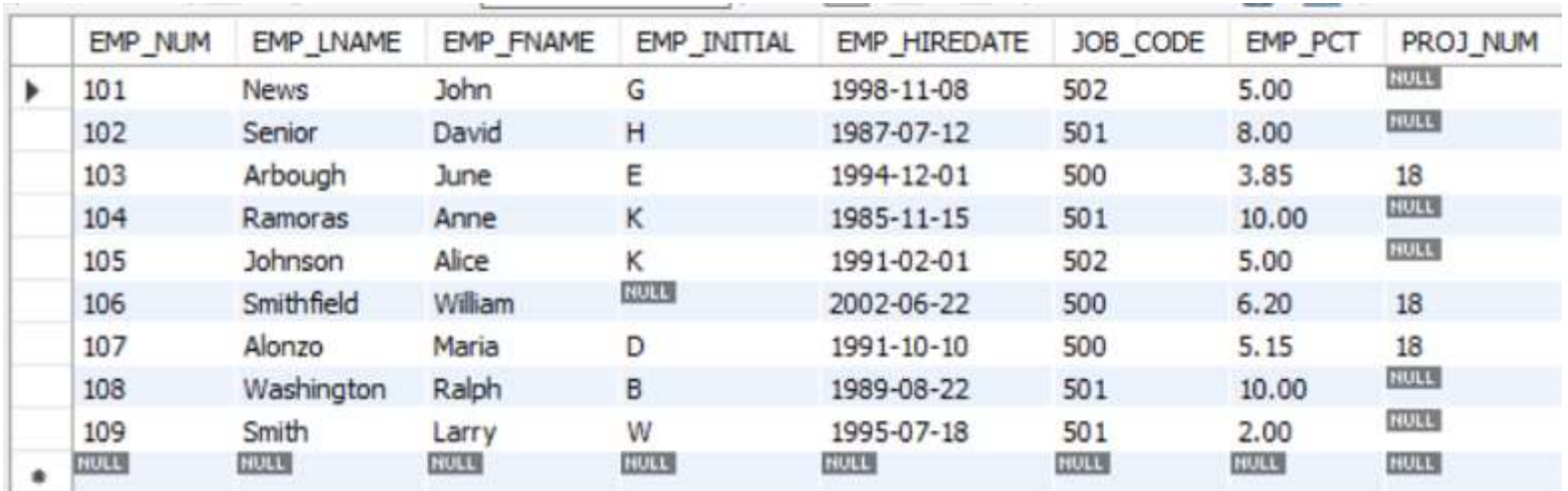

**A8.** 

> db.EMP 2.updateMany( {JOB CODE: '500'}, {\$set: {'PROJ NUM': 18}}) { "acknowledged" : true, "matchedCount" : 3, "modifiedCount" : 3

Check the result

> db.EMP 2.find({JOB CODE:'500'}) { " id" : 0bjectId("60f246b5f517a84f2ff44c59"), "EMP NUM" : 103, "EMP LNAME" : "Arbough", "EMP FNAME" : "Ju ne", "EMP INITIAL" : "E", "EMP HIREDATE" : "1994-12-01", "JOB CODE" : "500", "EMP PCT" : 3.85, "PROJ NUM" :  $18$ { " id" : 0bjectId("60f246b5f517a84f2ff44c5d"), "EMP NUM" : 107, "EMP LNAME" : "Alonzo", "EMP FNAME" : "Mar ia", "EMP INITIAL" : "D", "EMP HIREDATE" : "1991-10-10", "JOB CODE" : "500", "EMP PCT" : 5.15, "PROJ NUM" :  $18$ } { " id" : ObjectId("60f25761902ab4ef9c05fb9e"), "EMP NUM" : 106, "EMP LNAME" : "Smithfield", "EMP FNAME" : "William", "EMP HIREDATE" : "2002-06-22", "JOB CODE" : "500", "EMP PCT" : 6.2, "PROJ NUM" : 18 }

 Q9. Using a single command sequence, write the code that will enter the project number  $(PROJ_NUM) = 25$  for all employees whose job classification (JOB\_CODE) is 502 or higher. When you are done with questions 8 and 9, the EMP\_2 table will contain the data as below.

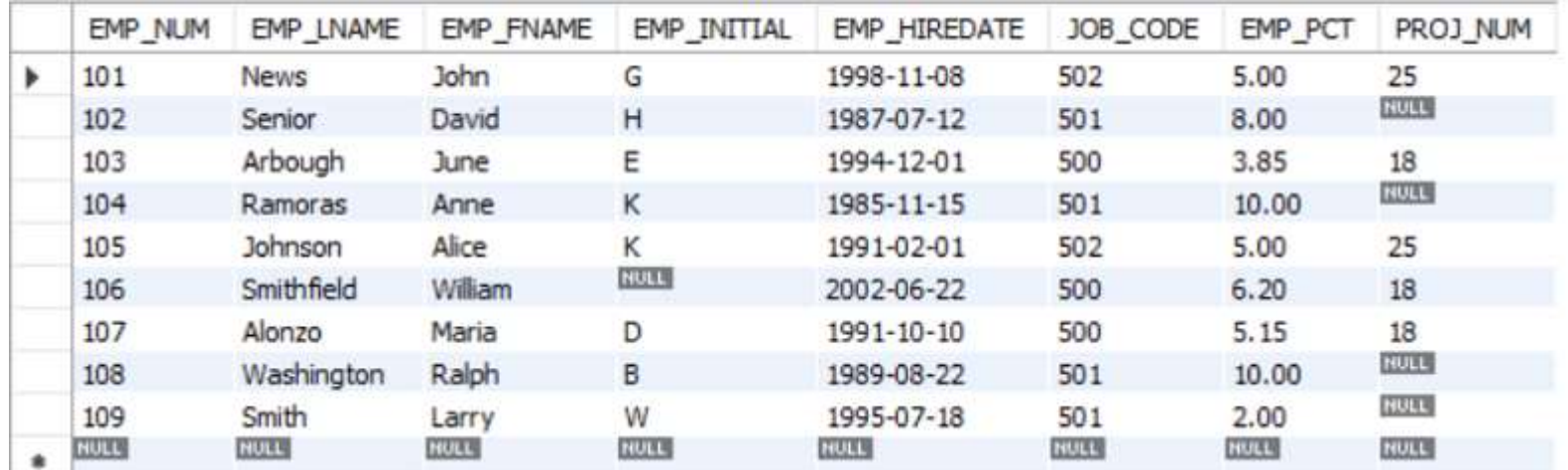

#### **A9.**

> db.EMP\_2.updateMany( {JOB\_CODE:{\$gte: '502'}}, {\$set: {'PROJ\_NUM': 25}}) { "acknowledged" : true, "matchedCount" : 2, "modifiedCount" : 2 }

Check the resultdb.EMP 2.find({J0B CODE:{\$gte: '502'}}).pretty() " id": 0bjectId("60f246b5f517a84f2ff44c57"), "EMP NUM" : 101, "EMP LNAME" : "News", "EMP FNAME" : "John", "EMP INITIAL" : "G", "EMP HIREDATE" : "1998-11-08", "JOB CODE" : "502", "EMP  $PCT" : 5,$ "PROJ NUM" : 25 " id": 0bjectId("60f246b5f517a84f2ff44c5b"), "EMP NUM" : 105, "EMP LNAME" : "Johnson", "EMP FNAME" : "Alice", "EMP INITIAL" : "K", "EMP HIREDATE" : "1991-02-01", "JOB CODE" : "502", "FMP  $PCT" : 5.$ 

 Q10. Write the code that will enter a PROJ\_NUM of 14 for those employees who were hired before January 1, 1992 and whose job code is at least 501.

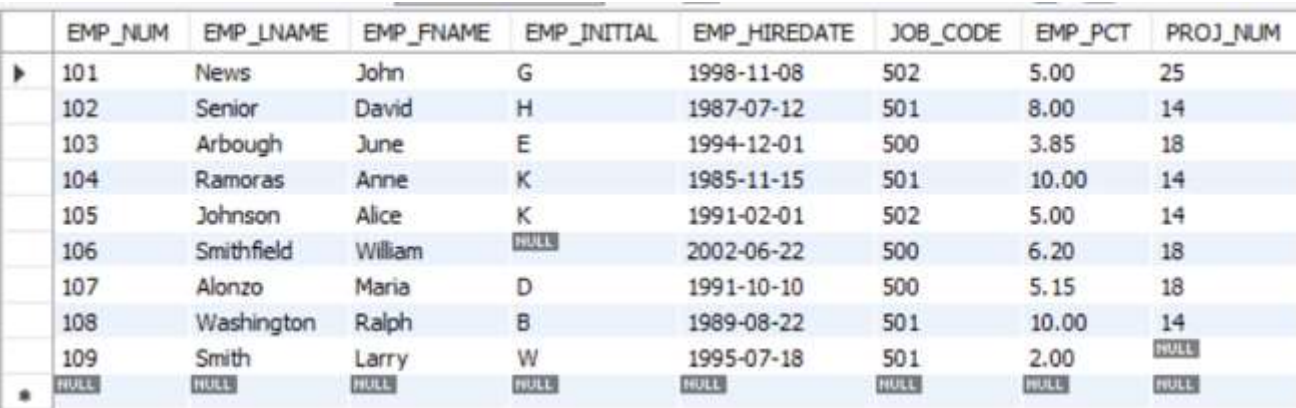

**A10.** 

> db.EMP\_2.updateMany({\$and: [{EMP\_HIREDATE: {\$lt:'1992-02-01'}}, {JOB\_CODE: {\$gte:'501'}}]}, {\$set:{'PROJ\_<br>NUM': 14}}) { "acknowledged" : true, "matchedCount" : 4, "modifiedCount" : 4 }

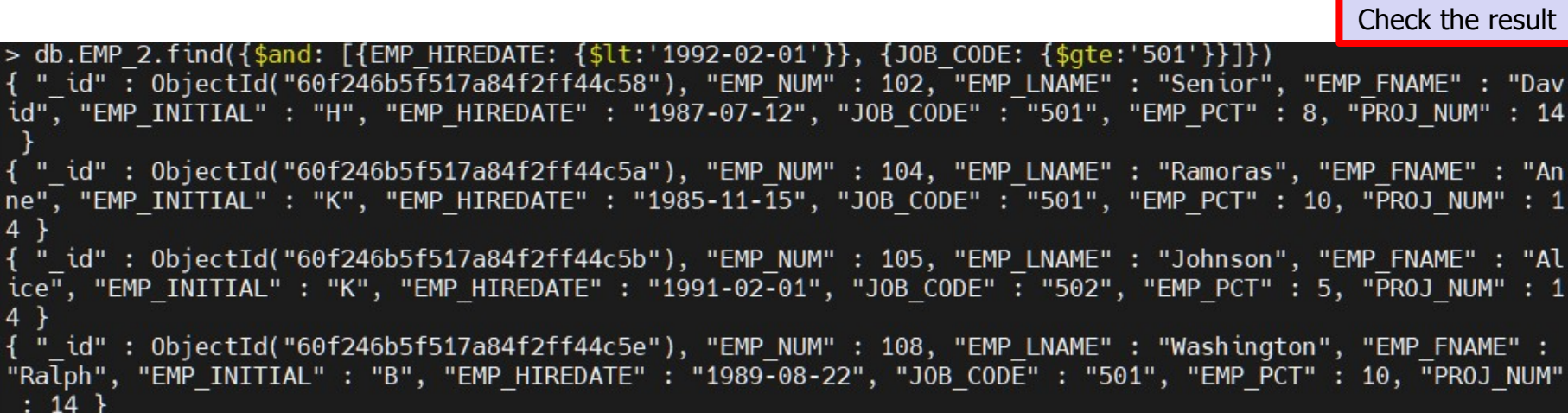

• Q11. Create a temporary table named TEMP 1, whose structure is composed of the EMP 2 attributes EMP\_NUM and EMP\_PCT. Copy the matching EMP 2 values into the TEMP 1 table.

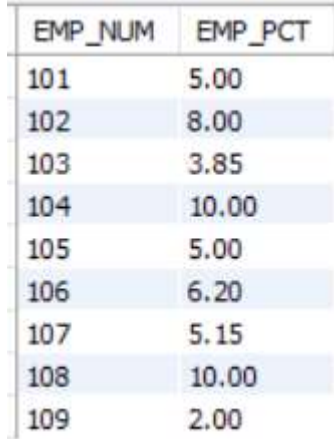

**A11.** 

> db.EMP\_2.aggregate([ {\$out: 'TEMP\_1'} ])<br>> db.TEMP\_1.updateMany( {}, {\$unset: {EMP\_LNAME:"", EMP\_FNAME:"", EMP\_INITIAL:"", EMP\_H<br>IREDATE:"", JOB\_CODE:"",PROJ\_NUM:""}})<br>{ "acknowledged" : true, "matchedCount" : 9, "modifi

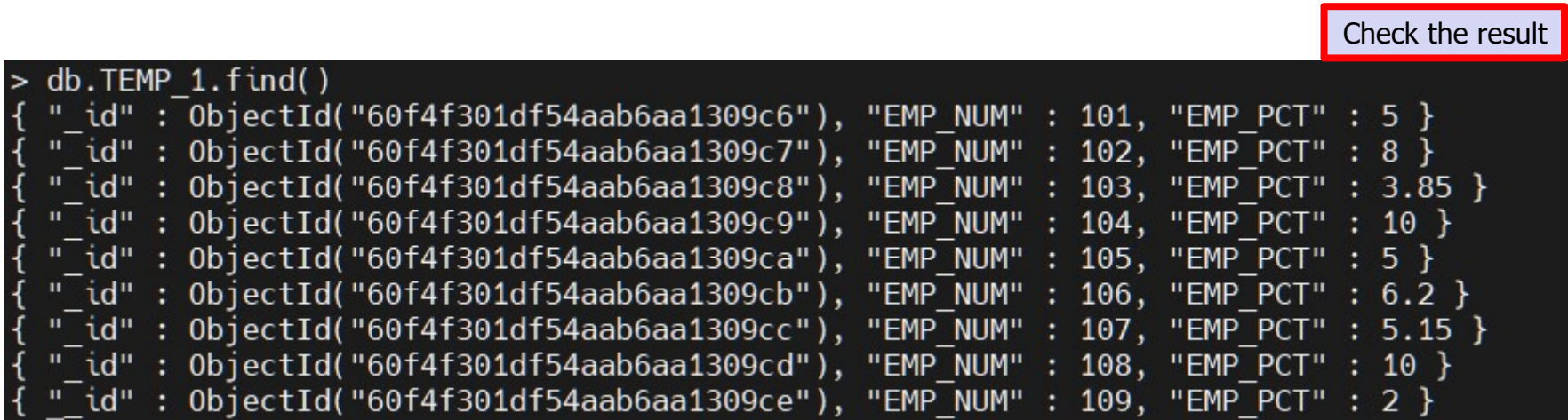

 Q12. Write the SQL command that will delete the newly created TEMP\_1 table from the database.

**A12.** 

 $> db.TEMP_1.drop()$ true

Check the result> show collections  $EMP_1$  $EMP$ <sup>2</sup>

• Q13. Write the code required to list all employees whose last names start with 'Smith'. In other words, the rows for both Smith and Smithfield should be included in the listing.

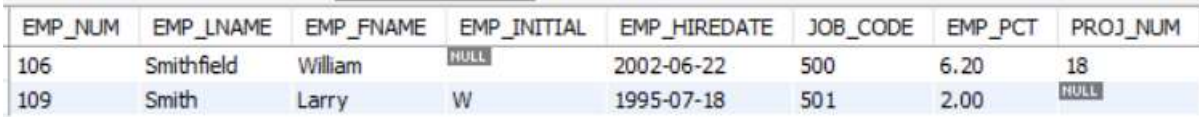

 $\blacksquare$  A13.

> db.EMP 2.find({EMP LNAME: {\$regex: "Smith"}}) { "\_id" : 0bjectId("60f4f301df54aab6aa1309cb"), "EMP\_NUM" : 106, "EMP\_LNAME" : "Smithfi eld", "EMP\_FNAME" : "William", "EMP\_HIREDATE" : "2002-06-22", "JOB\_CODE" : "500", "EMP\_ PCT": 6.2, "PR0J NUM": 18 } { "\_id" : 0bjectId("60f4f301df54aab6aa1309ce"), "EMP\_NUM" : 109, "EMP\_LNAME" : "Smith", "EMP FNAME": "Larry", "EMP INITIAL" : "W", "EMP HIREDATE" : "1995-07-18", "JOB CODE" : "501", "EMP PCT" : 2 }

• Q17. Write the code to find the average bonus percentage in the EMP\_2 table you created in question 6.

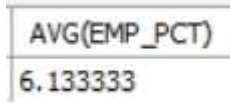

#### $\blacksquare$  A17.

> db.EMP\_2.aggregate( [ { \$group: {'\_id': null, 'avg(EMP\_PCT)': { \$avg: "\$EMP\_PCT"}}}]) { "\_id" : null, "avg(EMP\_PCT)" : 6.133333333333334 }

 Q18. Write the code that will produce a listing for the data in the EMP\_2 table in ascending order by the bonus percentage.

#### **A18.**

· db.EMP\_2.aggregate([ { \$sort: { EMP PCT: 1 } } ]) 1: ascending order; -1: descending order ี " id" : ObjectId("60f4f301df54aab6aa1309ce"), "EMP NUM" : 109, "EMP LNAME" : "Smith", "EMP FNAME" : "Larry", "EMP INITIAL" : "W", "EMP HIREDATE" : "1995-07-18", "JOB CODE" : "501", "EMP PCT" : 2 } d " id" : ObjectId("60f4f301df54aab6aa1309c8"), "EMP NUM" : 103, "EMP LNAME" : "Arbough ", "EMP FNAME" : "June", "EMP INITIAL" : "E", "EMP HIREDATE" : "1994-12-01", "JOB CODE" : "500", "EMP PCT" : 3.85, "PROJ NUM" : 18 } { " id" : 0bjectId("60f4f301df54aab6aa1309c6"), "EMP NUM" : 101, "EMP LNAME" : "News", "EMP FNAME" : "John", "EMP INITIAL" : "G", "EMP HIREDATE" : "1998-11-08", "JOB CODE" : "502", "EMP PCT" : 5, "PROJ NUM" : 25 } " id" : 0bjectId("60f4f301df54aab6aa1309ca"), "EMP NUM" : 105, "EMP LNAME" : "Johnson ", "EMP FNAME" : "Alice", "EMP INITIAL" : "K", "EMP HIREDATE" : "1991-02-01", "JOB CODE ": "502", "EMP PCT": 5, "PROJ NUM": 14 } " id" : ObiectId("60f4f301df54aab6aa1309cc"), "EMP NUM" : 107, "EMP LNAME" : "Alonzo" . "EMP FNAME" : "Maria", "EMP INITIAL" : "D", "EMP HIREDATE" : "1991-10-10", "JOB CODE" : "500", "EMP PCT" : 5.15, "PROJ NUM" : 18 } { " id" : 0bjectId("60f4f301df54aab6aa1309cb"), "EMP NUM" : 106, "EMP LNAME" : "Smithfi eld", "EMP FNAME" : "William", "EMP HIREDATE" : "2002-06-22", "JOB CODE" : "500", "EMP PCT": 6.2, "PROJ NUM": 18 } { " id" : 0bjectId("60f4f301df54aab6aa1309c7"), "EMP NUM" : 102, "EMP LNAME" : "Senior" , "EMP FNAME" : "David", "EMP INITIAL" : "H", "EMP HIREDATE" : "1987-07-12", "JOB CODE" : "501", "EMP PCT" : 8, "PROJ NUM" : 14 } { " id" : 0bjectId("60f4f301df54aab6aa1309c9"), "EMP NUM" : 104, "EMP LNAME" : "Ramoras ", "EMP FNAME" : "Anne", "EMP INITIAL" : "K", "EMP HIREDATE" : "1985-11-15", "JOB CODE" : "501", "EMP PCT" : 10, "PROJ NUM" : 14 } { "\_id" : 0bjectId("60f4f301df54aab6aa1309cd"), "EMP\_NUM" : 108, "EMP\_LNAME" : "Washing ton", "EMP FNAME" : "Ralph", "EMP INITIAL" : "B", "EMP HIREDATE" : "1989-08-22", "JOB C ODE": "501", "EMP PCT": 10, "PROJ NUM":

 Q19. Write the SQL code that will list only the different project numbers found in the EMP\_2 table.

**A19.** 

> db.EMP\_2.distinct('PROJ\_NUM')<br>[ <u>1</u>4, 18, 25 ]